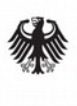

**Federal Office** for Information Security

# Technical Guideline BSI TR-03105 Part 5.3

# Test plan for eID and eSign compliant terminal software with EACv2

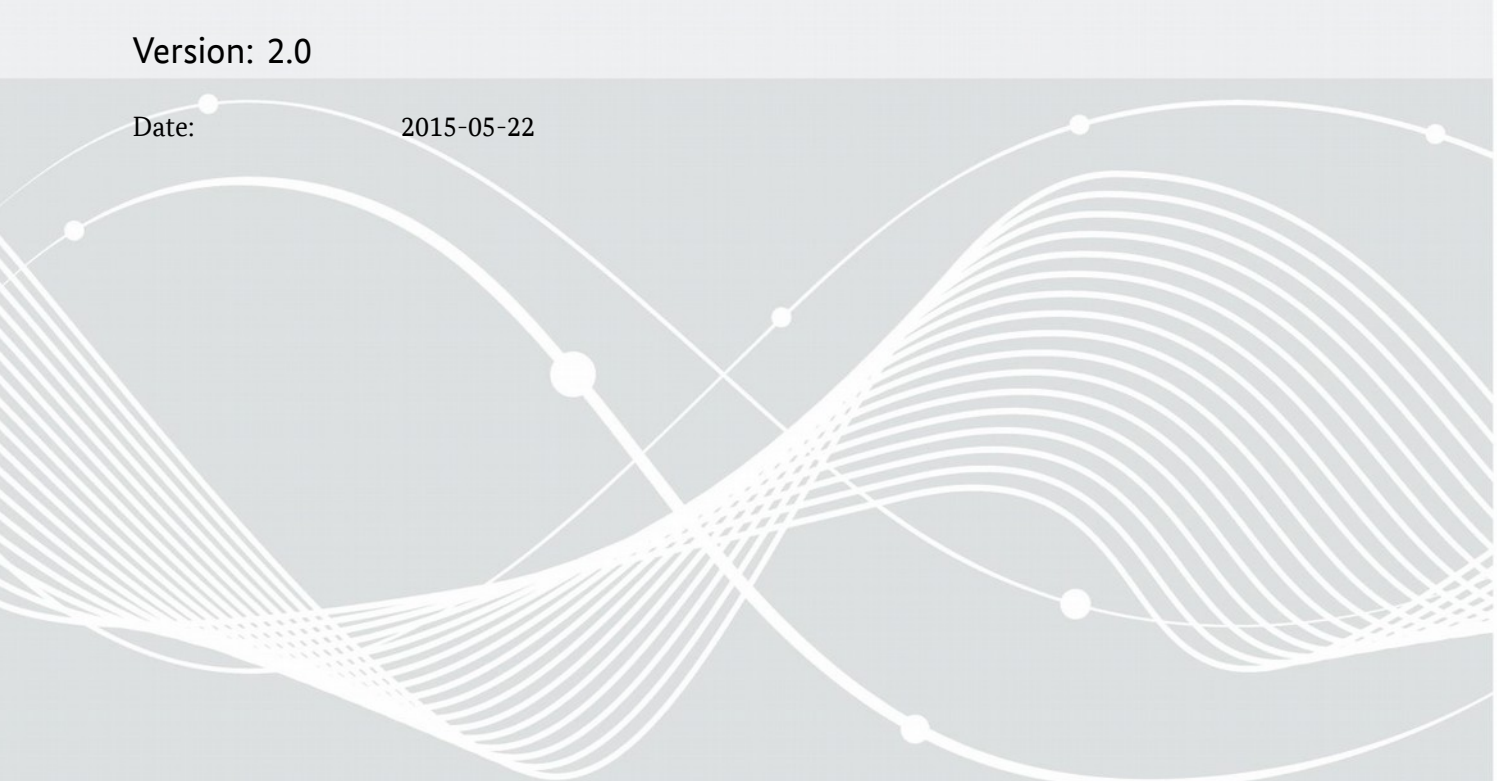

Bundesamt für Sicherheit in der Informationstechnik Postfach 20 03 63 53133 Bonn Internet: https://www.bsi.bund.de © Bundesamt für Sicherheit in der Informationstechnik 2015

# Contents

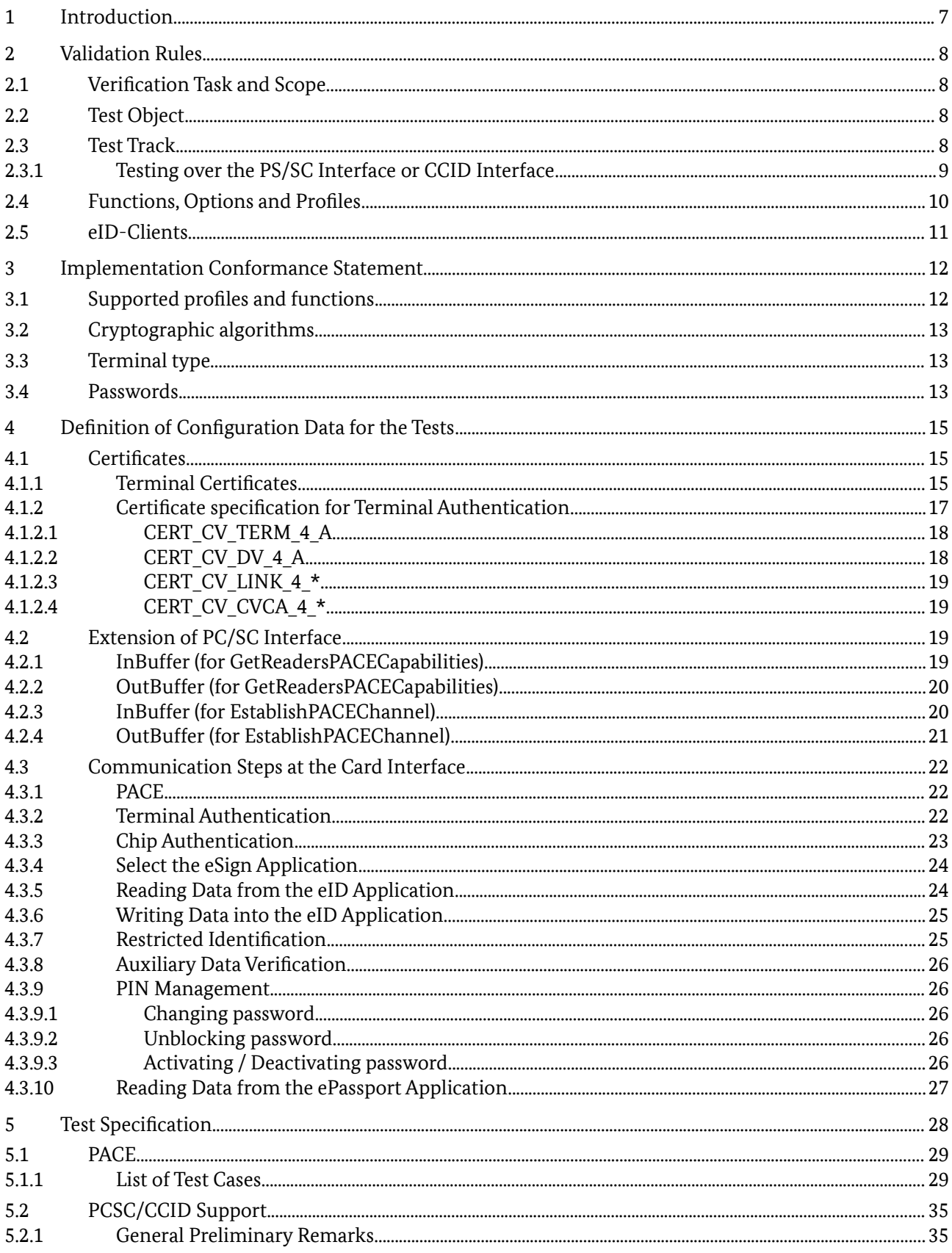

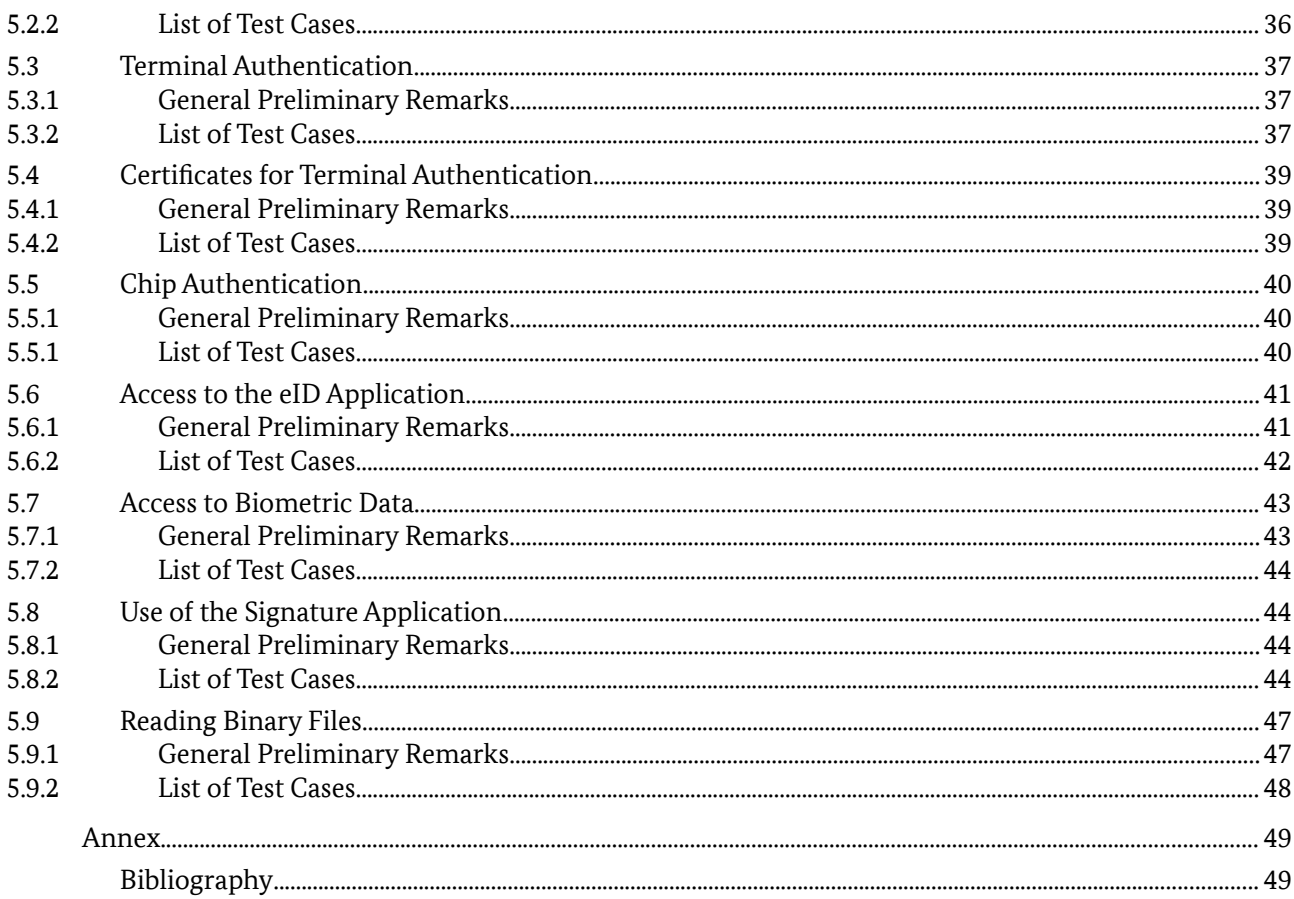

# List of Figures

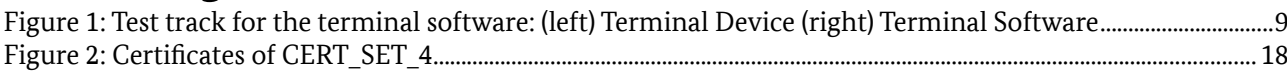

# List of Tables

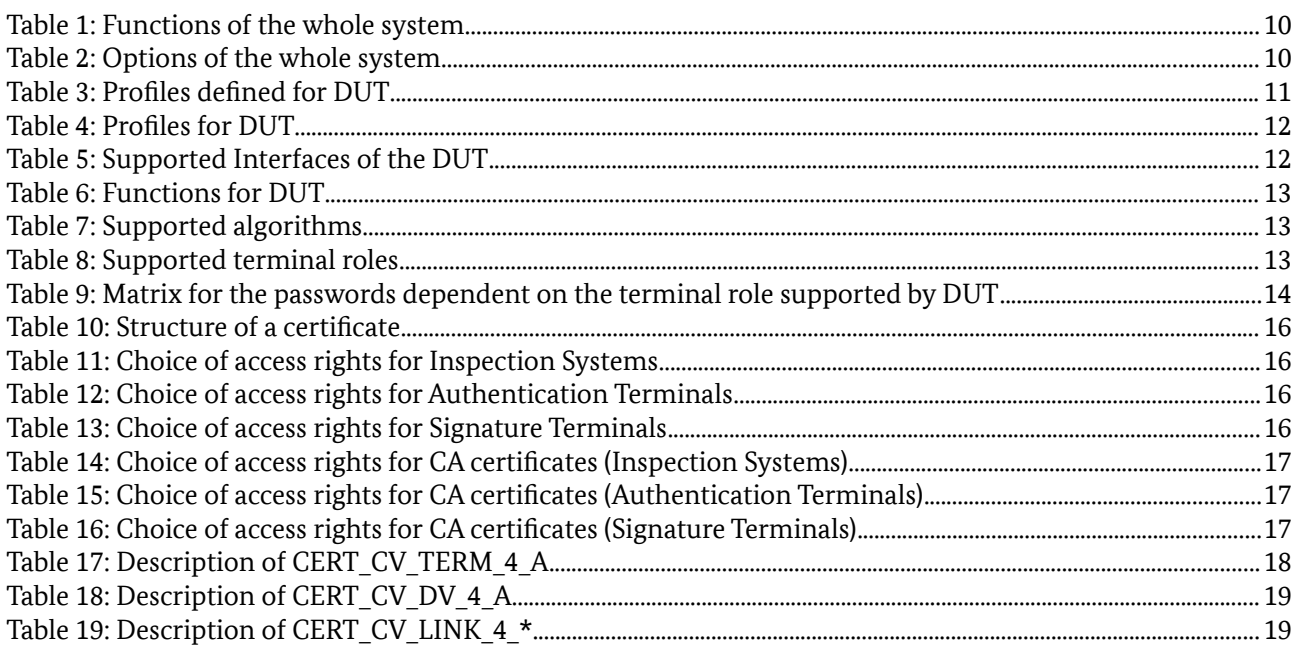

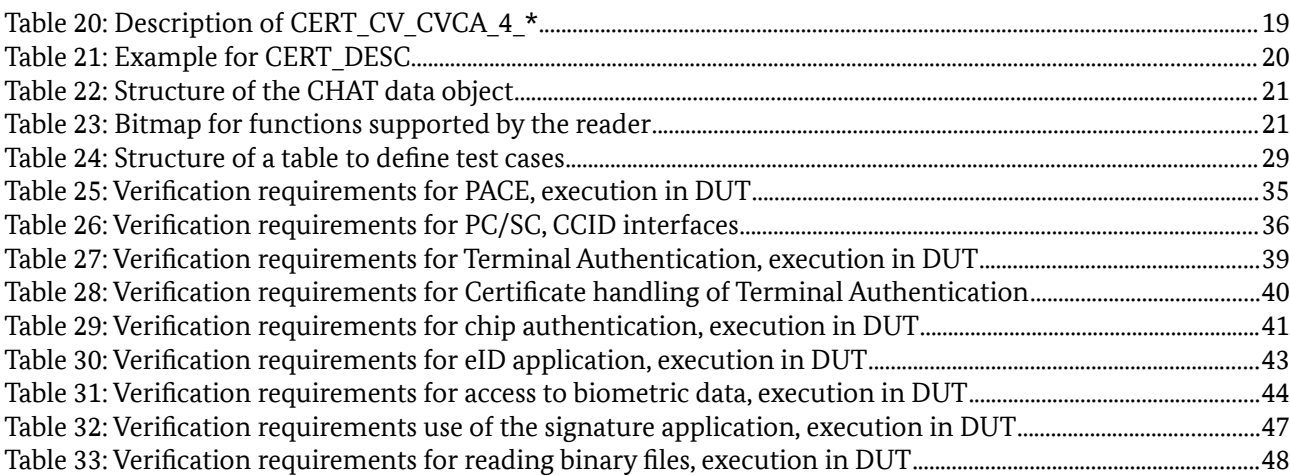

# 1 Introduction

This Technical Guideline describes conformity criteria for eID and eSign compliant reader systems with EACv2. Its focus is on terminal functionalities implemented outside the physical smart card reader. The functions executed outside the hardware actually performing the reading operations on the smart card are grouped into a software component called Terminal Software. Terminal Software may occur in different variations, i.e., in form of an eID client as part of the Online Authentication or as integrated software of an inspection device.

The conformity tests defined in this Technical Guideline are functional tests that shall guarantee the interoperability between smart cards and Terminal Software. Security issues are not considered, these topics are treated elsewhere. The criteria in this document hold for OSI layers 6 and 7 and are based on the EACv2 specification [TR-03110-2] and on the specification of the contactless interface for signature generation [TR-03117]. Specific criteria for Terminal Software supporting PC/SC or CCID interfaces are based on the specifications of [TR-03119].

The document is organized in 5 chapters. Chapter 2 contains validation rules, i.e. a description of the test object Terminal Software, its test interfaces and its functions as well as the verification requirements. Chapter 2 states the information needed for the Implementation Conformance Statement. In chapter 3 the configuration of the test device and showcases for the protocol runs are given. The test specification in chapter 4 contains the general structure of test cases. Chapter 5 describes the test cases, states which parameters to use and specifies the profiles for which they are relevant. The test cases themselves together with the necessary steps for test preparation, test execution and evaluation of the test results are described in a set of XML files.

# 2 Validation Rules

# 2.1 Verification Task and Scope

The verification task consists in proving interoperability between smart card readers and host applications that access that reader functions. Here conformity to the EACv2 specification [TR-03110-2] and to the specification of the contactless interface for signature generation [TR-03117] must be proven. The scope for the verification task can be outlined as follows:

- prove conformity of interfaces exclusively for OSI layers 6 and 7,
- verify exclusively functions, that are needed for access to eID and biometric data as well as for QES over the contactless interface,
- restrict focus to PC/SC (or CCID) for the interface between host PC and reader or the ISO 14443 interface between PC and smart card for Terminal Devices, respectively, other interfaces as CT-API and SICCT are not relevant in this framework,
- do not examine the behavior of the smart card reader at other interfaces, especially at the display and at the contact interface.

If a test case cannot be run because of certain reasons, e. g. if an eID-Client is used and pre-verification fails, the test case shall be marked as "not feasible". If a manufacturer does not use a PC/SC (or CCID) interface, he has to provide an appropriate adapter to perform the tests.

# 2.2 Test Object

Parts of the terminal functions that may be implemented outside the reader are implemented in the host PC and called Terminal Software. A system that comprises Terminal Software as well as a reader in a closed environment is called *Terminal Device* (See Figure [1\)](#page-8-0). A possible Terminal Software implementation is the eCard API framework as specified in [TR-03112-1].

The decision, whether a function of a test object must be included into a test or not, depends on the relevance of this function for the contactless reader interface. Thus, functions for signature generation are incorporated into the tests, but functions for signature verification are not.

Depending on the reader architecture, PACE, terminal authentication and chip authentication protocols as well as the access to the eID application, biometric data and the eSign application have to be performed as a whole or in parts by the Terminal Software and are therefore subject to the conformity tests.

Test Object Terminal Software and Test Object Terminal Device will be referred to as Device Under Test (DUT) in the following.

# 2.3 Test Track

The DUT has a test track which will be described in the following.

In order to access eID and biometric data as well as to use QES, the DUT supports two technical interfaces:

- 1. the interface via the calling host PC application,
- 2. an interface via PC/SC (or CCID) or if this interface is not accessible, an interface via ISO 14443.

Thus, the test system consists of an Upper Tester (UT) at the interface of the calling host PC application and a Lower Tester (LT) that either simulates both the reader and the smart card, in case the DUT is a Terminal Software, or simulates directly the smart card, in case the DUT is a Terminal Device. The resulting test track for testing the DUT is shown in Figure [1,](#page-8-0) left for Terminal Device, right for Terminal Software only.

Upper Tester (UT) calls a function of the DUT. The DUT generates an expected command sequence which will be received by the Lower Tester either at the PC/SC (or CCID) or the ISO 14443 interface*.* Reader and/or smart card are simulated by a test system as Lower Tester (LT).

The LT analyzes the instructions received by the DUT and generates an answer message for the DUT, with or without incorrect data and/or error code, according to LT configuration. The DUT sends this answer message back to UT.

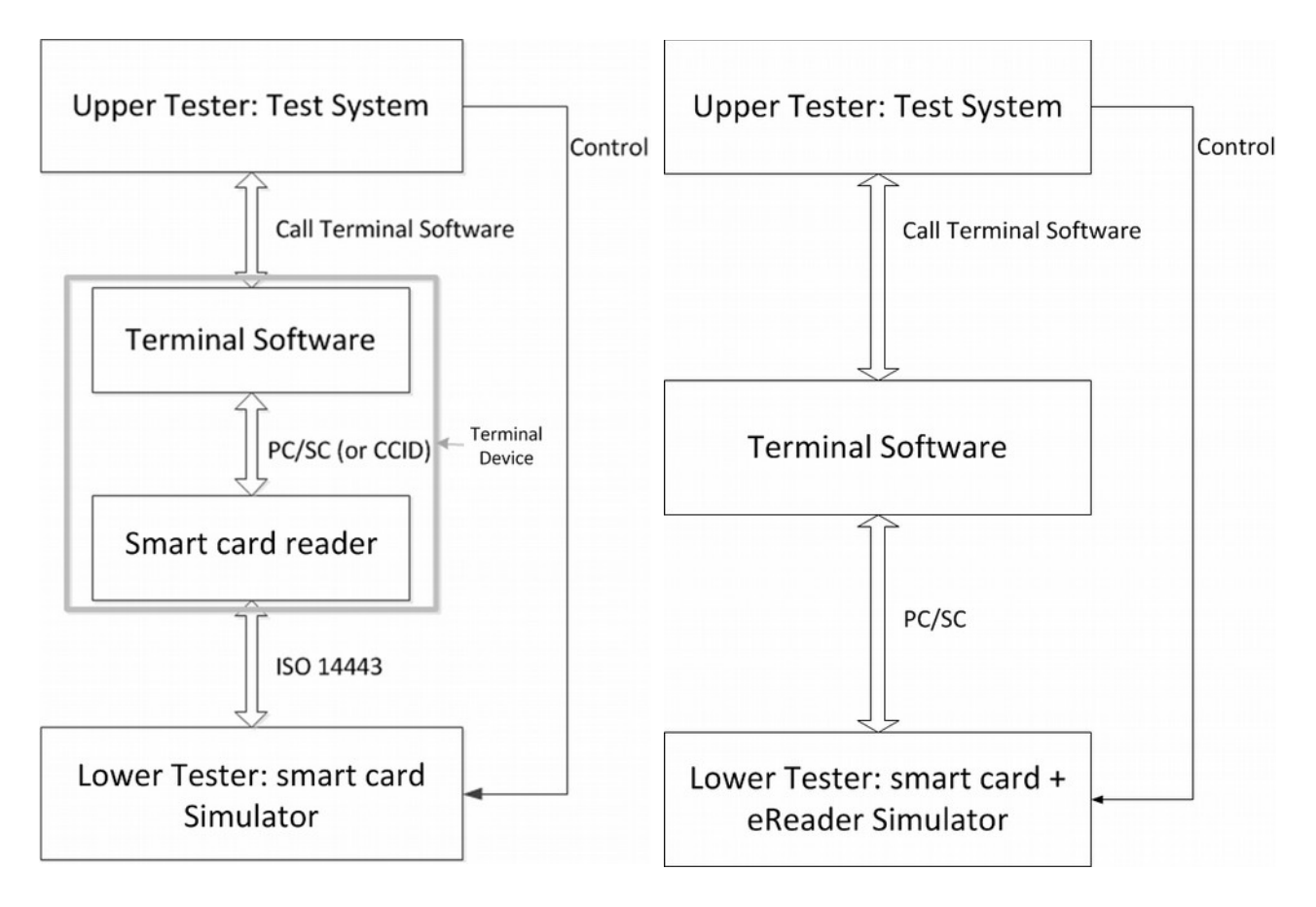

<span id="page-8-0"></span>*Figure 1: Test track for the terminal software:* (*left*) Terminal Device (*right*) Terminal Software

Thus, a triggering mechanism between UT and LT is needed to appropriately configure LT for test execution. Since the implementations of UT and LT are based on software solutions, it is recommended to implement this mechanism in software.

Note that in some test cases the UT is operated by a human tester. Therefore the tester must get instructions how to activate the necessary functions in the software.

## 2.3.1 Testing over the PS/SC Interface or CCID Interface

As described in the previous section, the DUT can be tested over the PS/SC interface/CCID interface if it is supported for the host platform. In this case, the LT is directly connected to the PC/SC (or CCID) interface, allowing measurement of exchanged protocol data units over it. If the interface is being used for testing, it is necessary to ensure a correct execution of the according test scenario. For that purpose, the possibility to analyse the PC/SC or CCID commands, as described in [TR-03119] D.2, is introduced in order make sure that the DUT supports this interface. The corresponding Profile for these Tests is TS\_PCSC\_support. The correct execution of the Password Authenticated Connection Establishment (PACE) protocol over the PC/SC or

CCID is being tested. In this way, it is possible to check the DUT for correct execution of the PS/SC commands/CCID command.

If neither the PS/SC nor the CCID profile is included, then the DUT shall be only tested over the ISO 14443 interface (Terminal Device).

# 2.4 Functions, Options and Profiles

According to the overall hardware and software architecture for reader and host PC parts of the functionality are provided by the reader and/or the DUT.

Such a distinguished functionality will be called function in the following.

The functions of the whole system, whose conformity has to be proved, are listed in table [1.](#page-9-2)

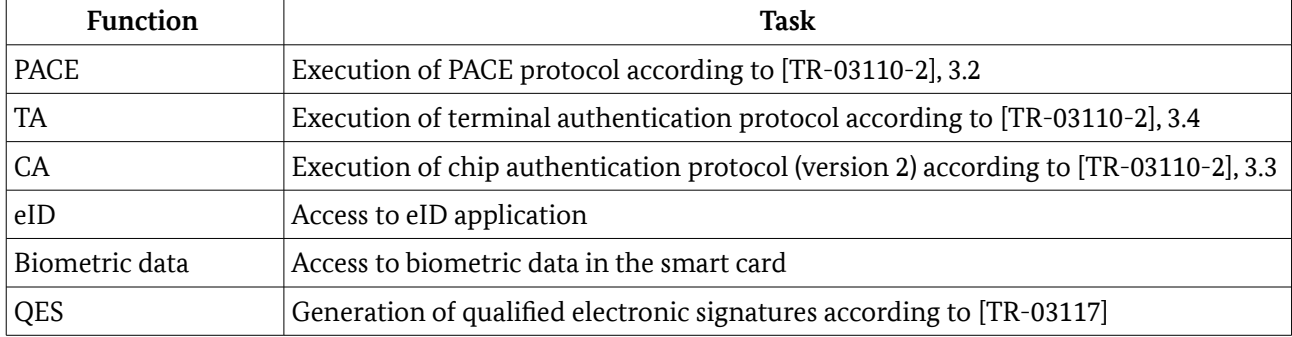

<span id="page-9-2"></span>Table 1: Functions of the whole system

The functions of the whole system are taken as a basis to structure the test cases (see chapter [Fehler:](#page-9-1)  [Referenz nicht gefunden\)](#page-9-1).

<span id="page-9-1"></span>A functionality which may be supported optionally by the whole system will be called an option. The options allowed are listed in table [2.](#page-9-0)

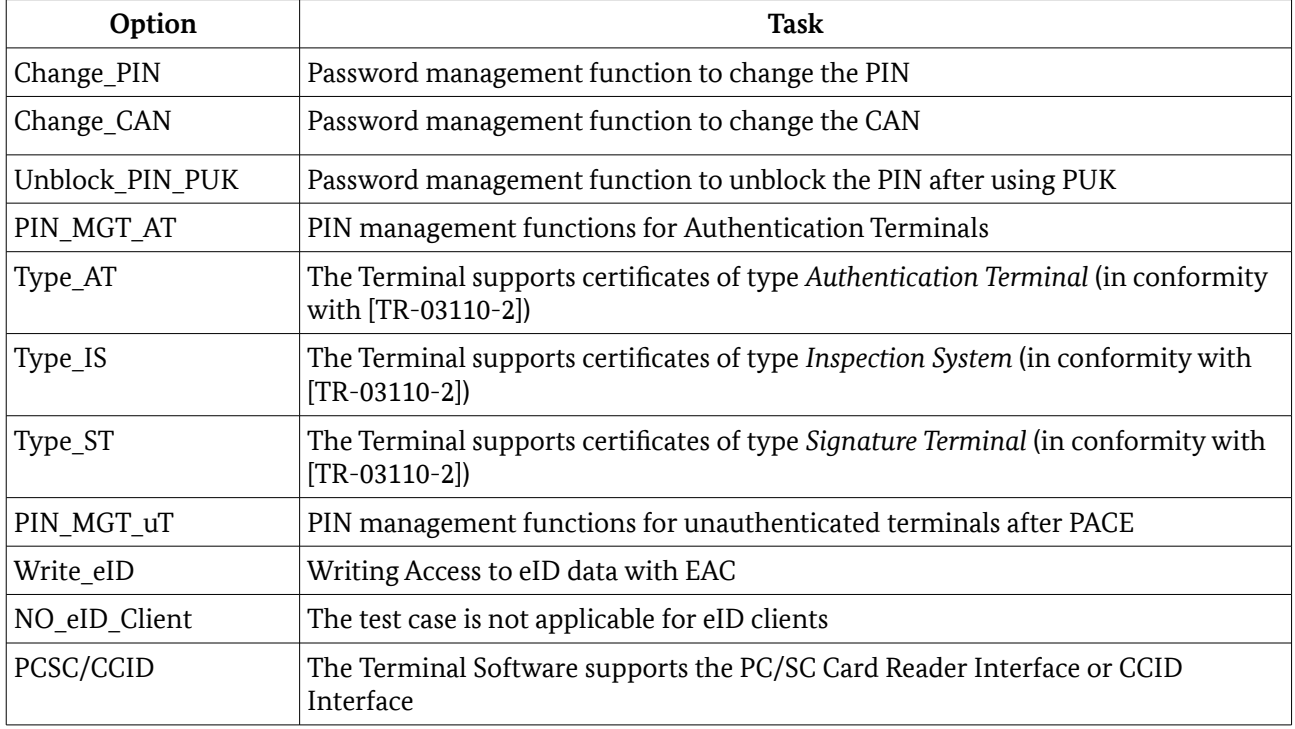

<span id="page-9-0"></span>Table 2: Options of the whole system

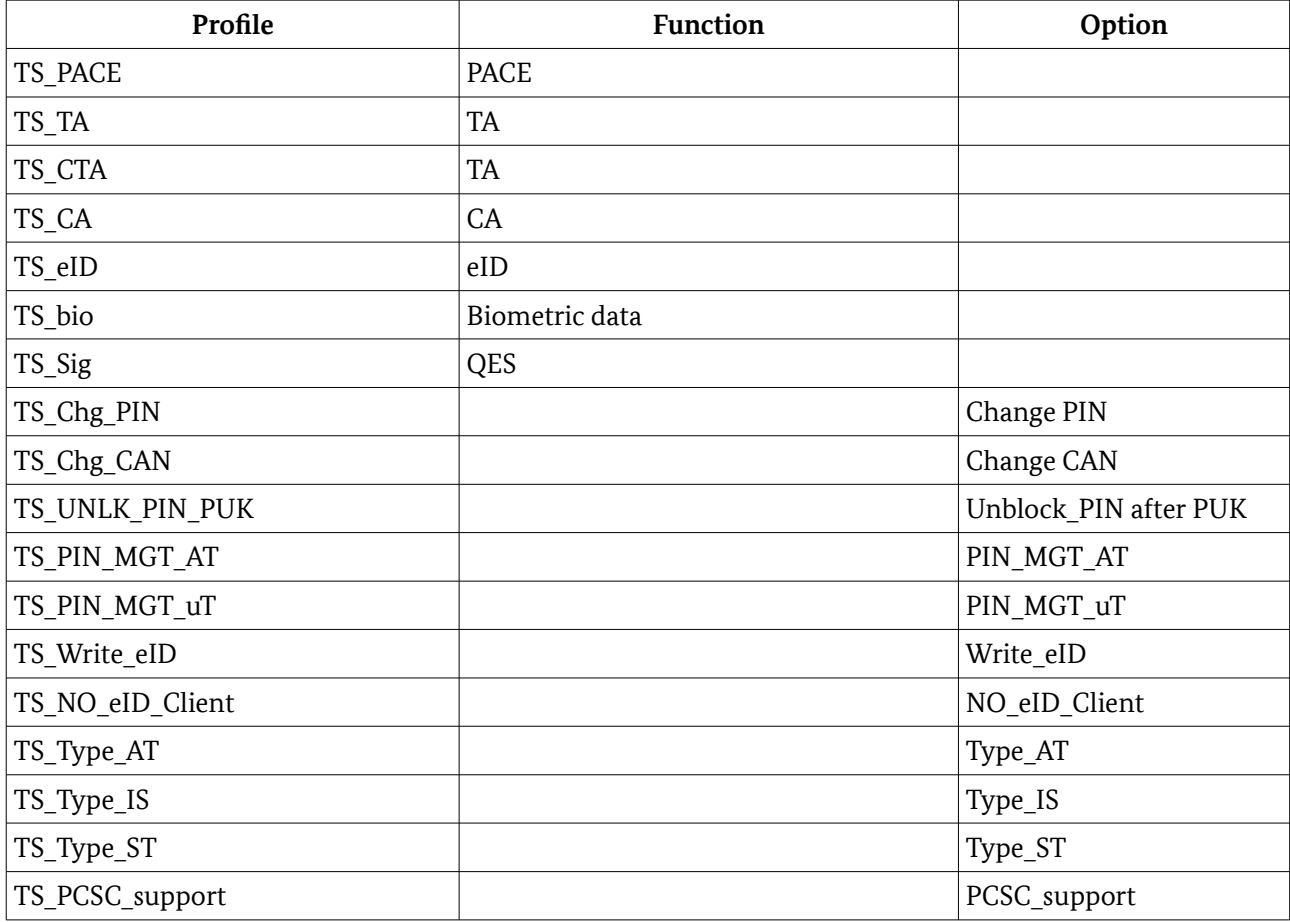

For the build-up of the tests it is essential whether a function or an option is implemented in the DUT. Therefore, a profile defines the assignment of a function or option to test object. The profiles allowed are listed in table [3.](#page-10-0)

<span id="page-10-0"></span>Table 3: Profiles defined for DUT

# <span id="page-10-1"></span>2.5 eID-Clients

Some DUTs , especially eID-Clients, support a pre-verification mechanism (see [TR-03112-7], Part 7, Section 3.6.4.1). In this case, the DUT checks the Terminal Authentication certificate chain before establishing a communication channel with the LT. If this pre-verification fails, no connection is established with the LT, leading to the non-execution of further protocols such as PACE. Hence pre-verification can influence test results and shall be taken into consideration when analyzing test results.

A good example would be a test case where PACE is expected to be successfully executed, but the DUT does not even establish communication with the LT because of pre-verification. In this case the test case would have negative results even though PACE could not be executed at all (neither failed nor successful execution of PACE).

If a test case cannot be run because of pre-verification, the test case shall be marked as "not feasible".

Furthermore, eID-Clients may modify the access rights in the CV-Certificate received by the UT before passing it to the LT. In particular, an eID-Client has to clear all bits which are not presented to the user during the CHAT dialogue.

# 3 Implementation Conformance Statement

The purpose of the Implementation Conformance Statement is the declaration of optional functionality of the product to be approved by the applicant. The declarations of the applicant are used for the determination of the set of test cases appropriated to the functionality of the product.

The Implementation Conformance Statement must be filled completely by the applicant. The information of the filled ICS must be documented in the test report.

The test result will only cover the function declared in this statement.

## 3.1 Supported profiles and functions

All test cases of a profile which is declared with "Yes" by the applicant, have to be performed completely. The test coverage can be limited by declarations in chapter [3.3](#page-12-1) and [3.4.](#page-12-0)

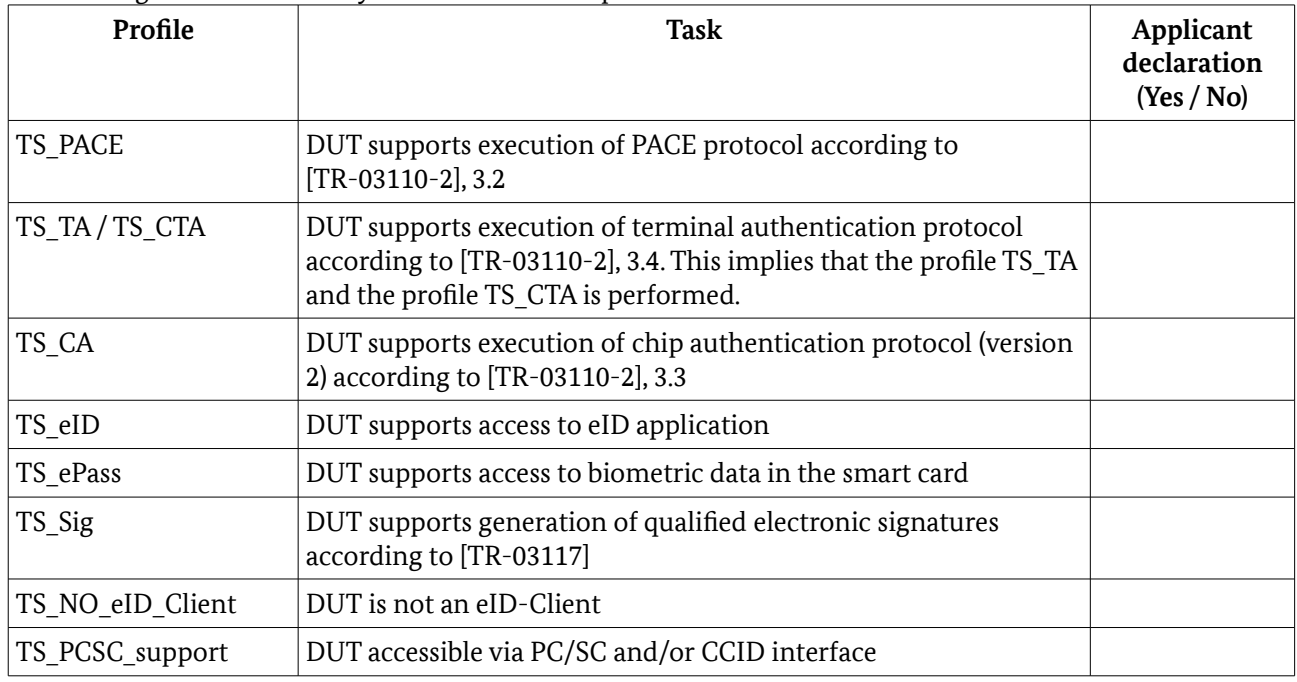

#### <span id="page-11-1"></span>Table 4: Profiles for DUT

In case the DUT supports the TS\_PCSC\_support profile, i.e., provides either a PC/SC or an CCID interface, the applicant has to declare in Table [12](#page-11-0) which interface is supported. In case PC/SC and CCID is provided, the tests for the Profile TS\_PCSC\_support have to be executed once for each interface.

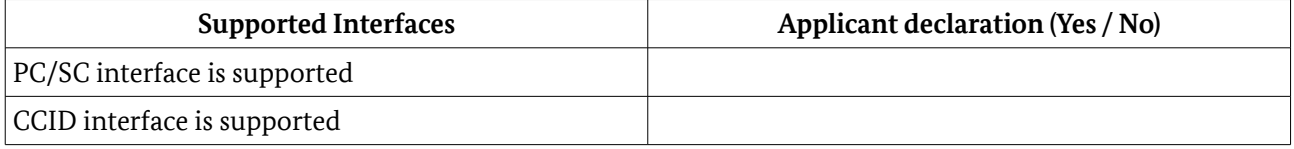

<span id="page-11-0"></span>Table 5: Supported Interfaces of the DUT

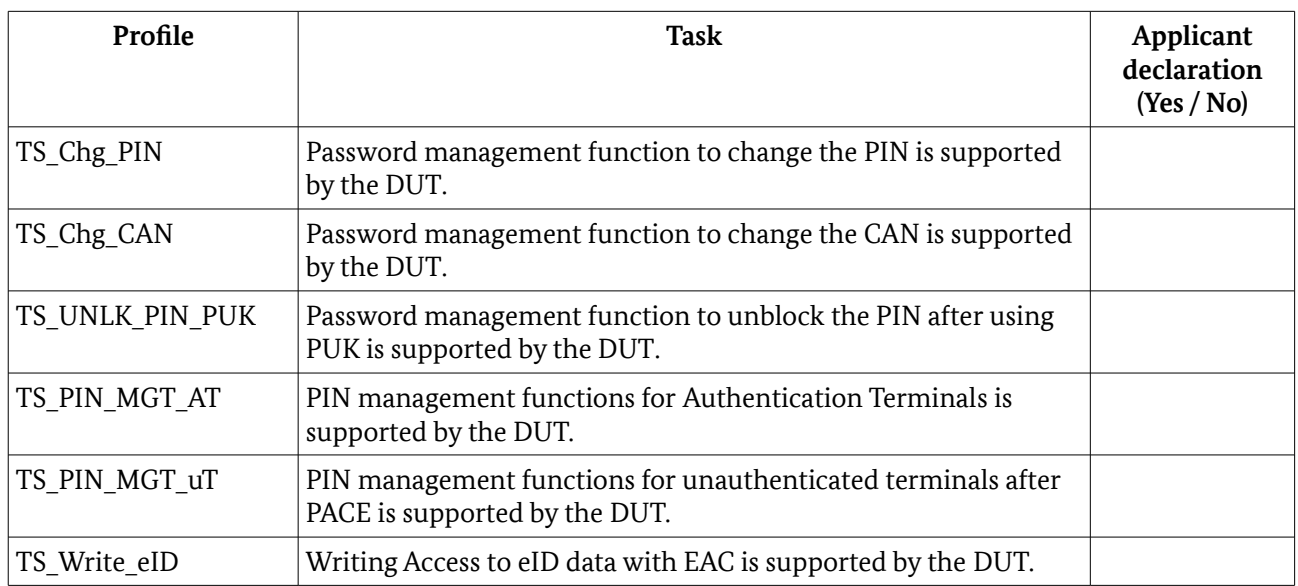

Table 6: Functions for DUT

# 3.2 Cryptographic algorithms

The applicant of the DUT*-* SHALL declare all supported algorithms used to perform the PACE and Chip- and Terminal-Authentication and eSign(QES) if applicable. The algorithm identifiers as defined in [TR-03110-3] have to be used (e.g. PACE-ECDH-GM-AES-CBC-CMAC-128, ...).

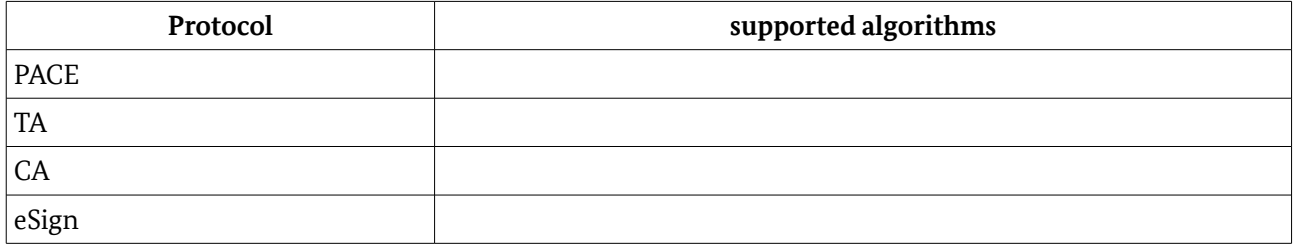

Table 7: Supported algorithms

# <span id="page-12-1"></span>3.3 Terminal type

The applicant of the DUT SHALL declare the supported terminal roles.

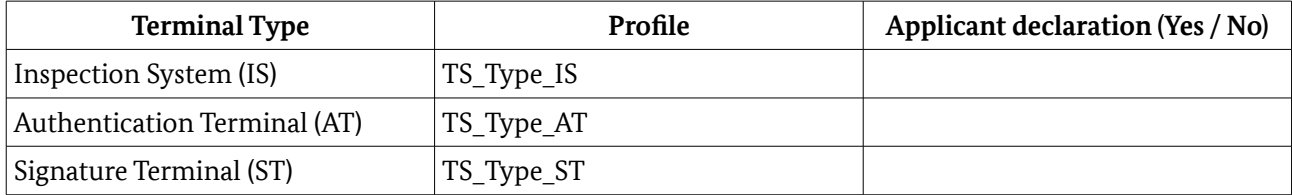

Table 8: Supported terminal roles

### <span id="page-12-0"></span>3.4 Passwords

For the profiles TS\_PACE, TS\_TA, TS\_CA, TS\_eID, t TS\_Chg\_PIN, TS\_Chg\_CAN, TS\_UNLK\_PIN\_PUK and TS\_PIN\_MGT\_AT the tests MUST be applied using the supported passwords as stated in the following table.

#### 3 Implementation Conformance Statement

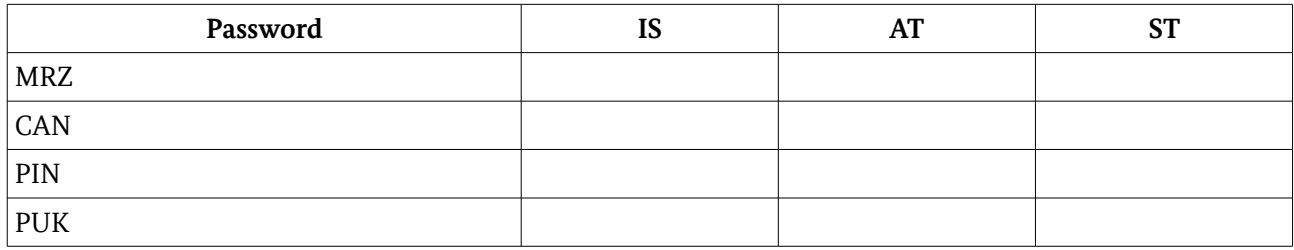

Table 9: Matrix for the passwords dependent on the terminal role supported by DUT

However, for the other profiles the tests MUST be applied with all passwords as stated in the corresponding test cases.

# 4 Definition of Configuration Data for the Tests

# 4.1 Certificates

### 4.1.1 Terminal Certificates

Terminal certificates used in the tests are built up as follows: '7F 21' var. Certificate template (tag, length)

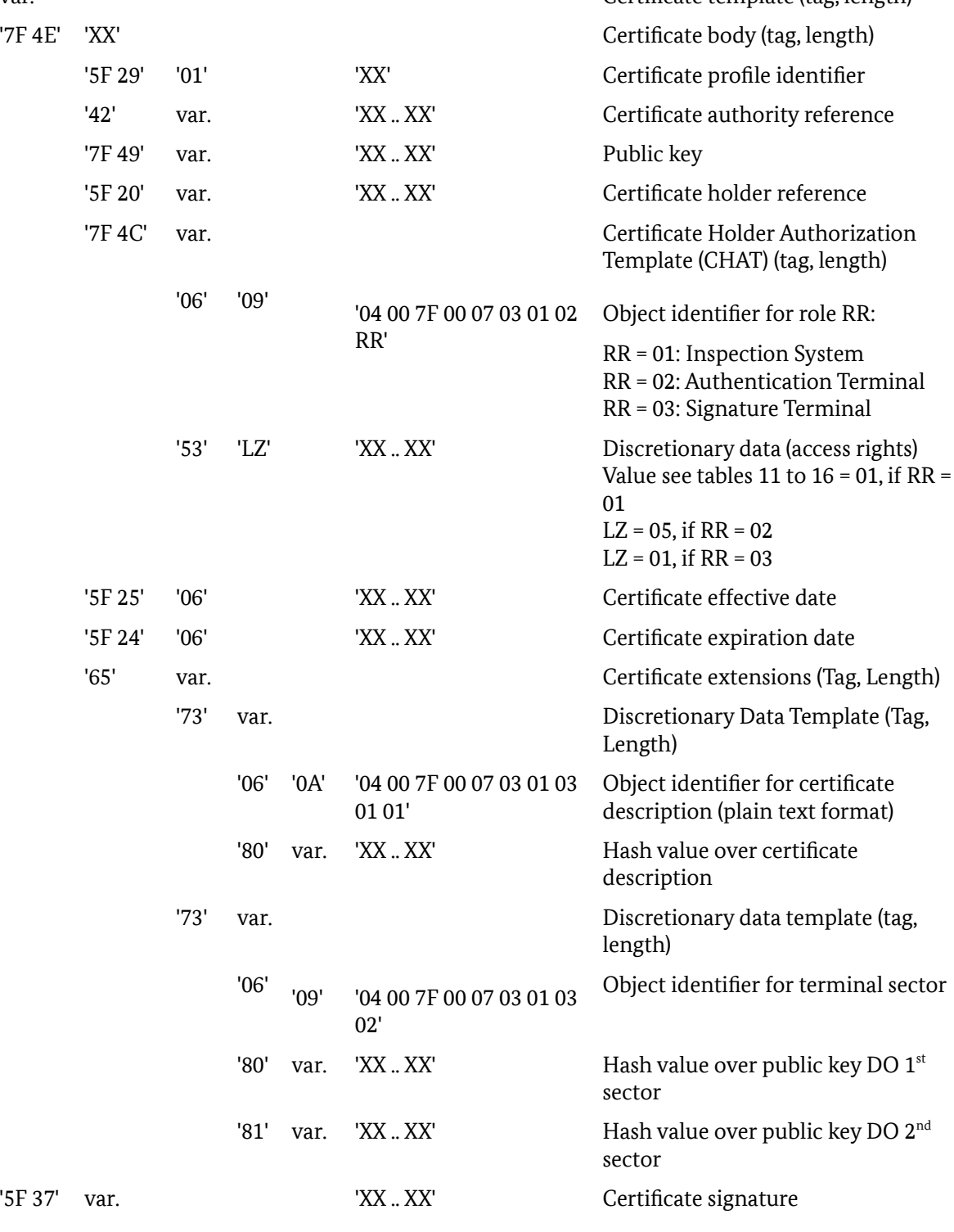

#### Table 10: Structure of a certificate

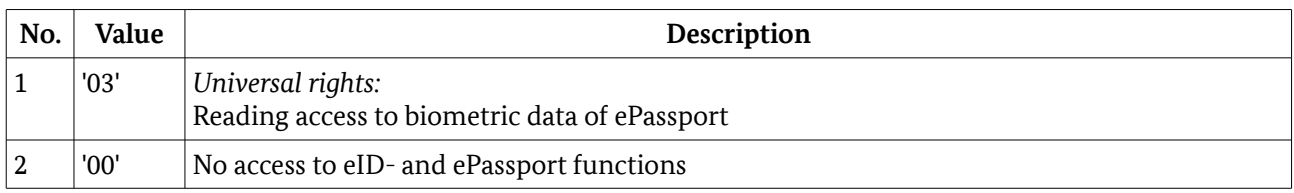

<span id="page-15-0"></span>Table 11: Choice of access rights for Inspection Systems

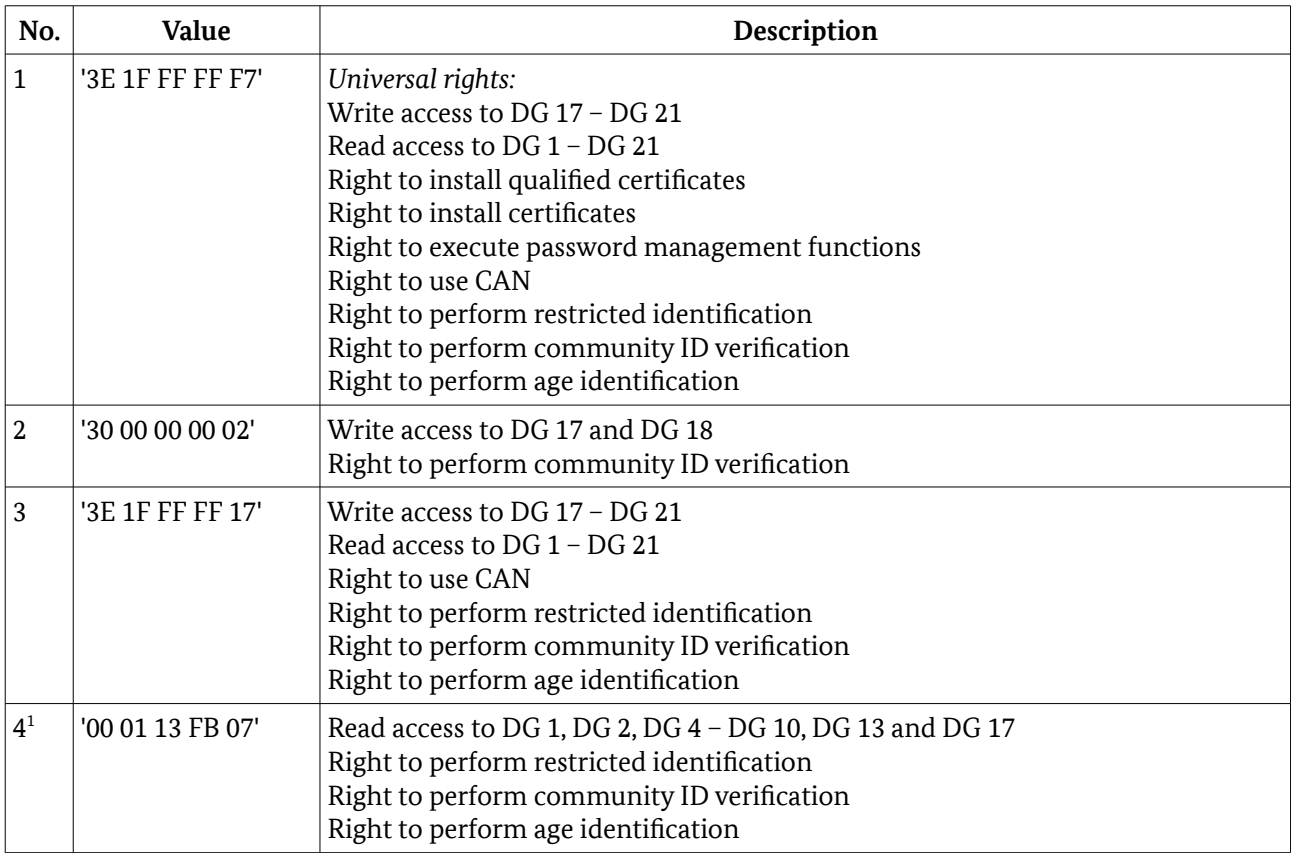

#### <span id="page-15-3"></span>Table 12: Choice of access rights for Authentication Terminals

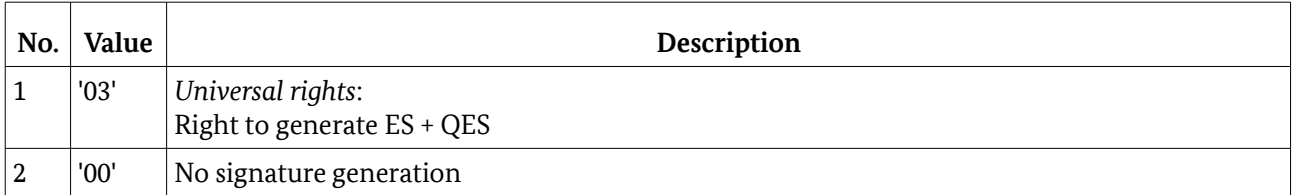

<span id="page-15-2"></span>Table 13: Choice of access rights for Signature Terminals

<span id="page-15-1"></span><sup>1</sup> The tests for an eID-Client should be performed with the access rights set in No 1 and the eID-Client is expected to clear unnecessary access bits. However, if the tests with the settings in No 1 fail, the access rights of No 4 may be used.

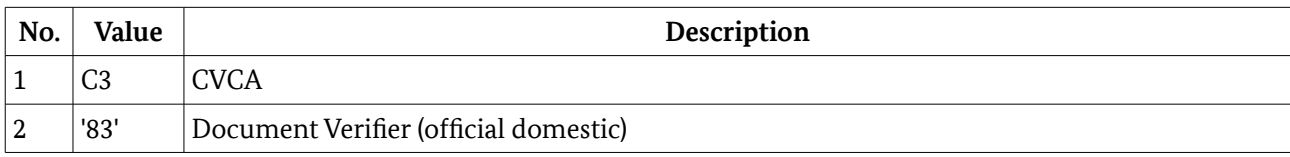

Table 14: Choice of access rights for CA certificates (Inspection Systems)

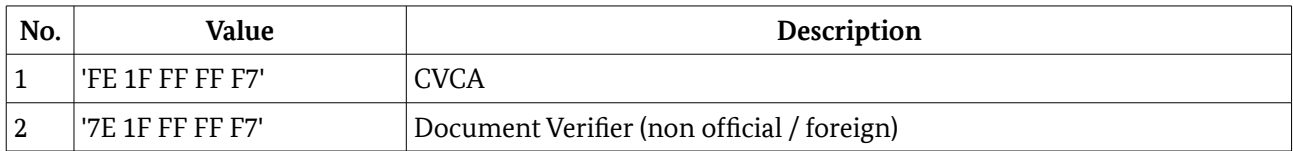

Table 15: Choice of access rights for CA certificates (Authentication Terminals)

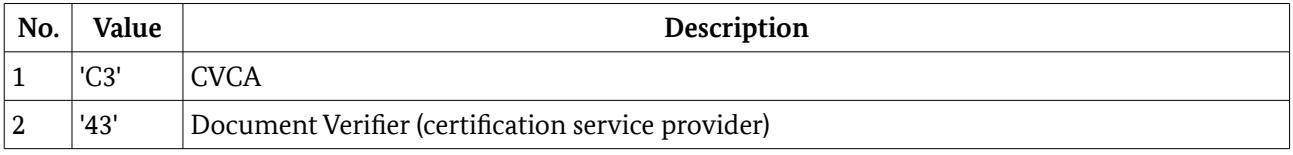

<span id="page-16-0"></span>Table 16: Choice of access rights for CA certificates (Signature Terminals)

### 4.1.2 Certificate specification for Terminal Authentication

This section provides a description of the certificates required to perform certificate tests for Terminal Authentication for different trust point setups (cf. TS\_CTA).

The intention of this certificate set is to provide the DUT with the certificates corresponding to the trust store of the test object. The content of the trust store MUST therefore be provided in the ICS.

Consequently only certificate templates can be defined here as every DUT can have different trust points in its trust store. These templates are resolved into specific certificates during the preparation stage. For any particular conformity test the certificates CVCA<sub>c</sub> (Card) and CVCA<sub>s</sub> (Server) have to be determined. The remaining intermediate root and link certificates are generated accordingly.

The following notation is used to denote certificates within this set (see figure [2\)](#page-17-0):

- *CVCA1* is the initial self signed root CVCA certificate. It may no longer be valid.
- *CVCA*<sub>2</sub> is a self signed root CVCA certificate replacing CVCA<sub>1</sub>. It may no longer be valid.
- *CVCAc* is the oldest self signed root CVCA certificate in the trust store that is still valid.
- *CVCAs* is the most current self signed CVCA root certificate used by the eService to perform the Online-Authentication.
- $L_{1\rightarrow 2}$  is the link CVCA certificate chaining CVCA<sub>1</sub> with CVCA<sub>2</sub>.
- $L_{s-1\rightarrow s}$  is the link CVCA certificate chaining CVCA<sub>s-1</sub> with CVCA<sub>s</sub>.
- *CERT CV DV 4 A* is the current DV certificate of the eService.
- *CERT CV TERM 4 A* is the current AT certificate of the eService.

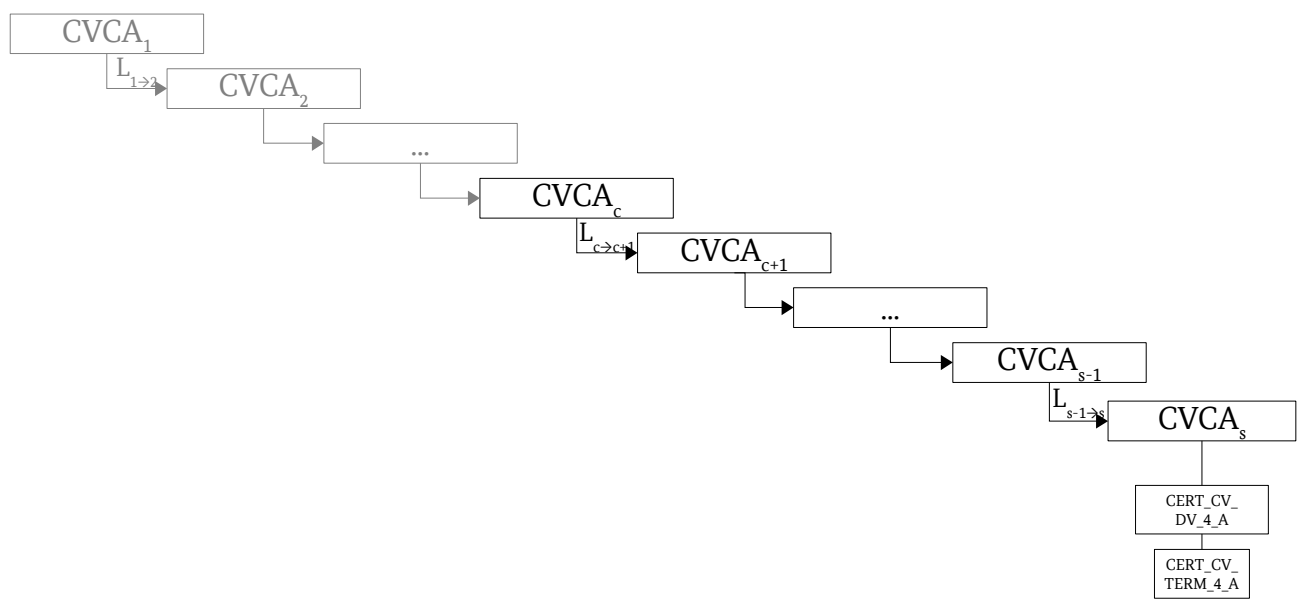

<span id="page-17-0"></span>*Figure 2: Certificates of CERT\_SET\_4*

Note that the certificates previous to CVCA<sub>c</sub> are obsolete and therefore in general not relevant for the test series.

Further note that for the sake of convenience the notation used here is shortened. The certificate IDs to be used are CERT\_CV\_CVCA\_4\_\* and CERT\_CV\_LINK\_4\_\*, where \* is a specific sequence number. For link certificates this number represents the older certificate, e. g. CERT\_CV\_LINK\_4\_1 is used for a link certificate  $L_{1\rightarrow 2}$  in figure [2.](#page-17-0)

In case the DUT is an eID-Client, the appropriate TLS certificates have to be specified, cf. [TR-03124-2], 4.2. Furthermore, the hashes of the TLS certificates have to be included in the CertificateDescription of the CV certificate of the eService.

#### 4.1.2.1 CERT\_CV\_TERM\_4\_A

Table [17](#page-17-1) describes a CV certificate.

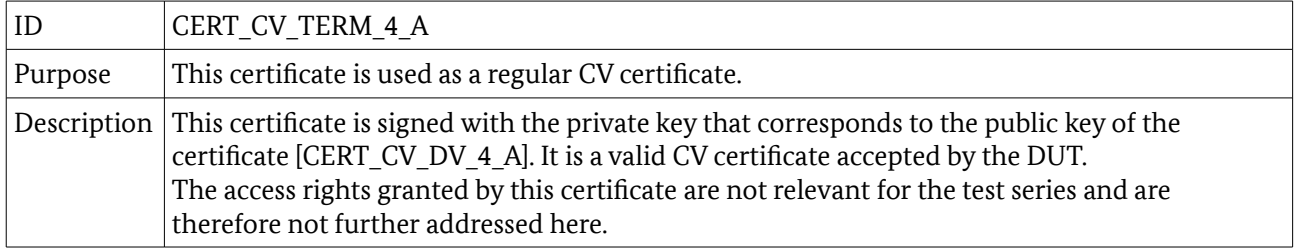

<span id="page-17-1"></span>*Table 17: Description of CERT\_CV\_TERM\_4\_A*

#### 4.1.2.2 CERT\_CV\_DV\_4\_A

Table [18](#page-18-0) describes a CV certificate.

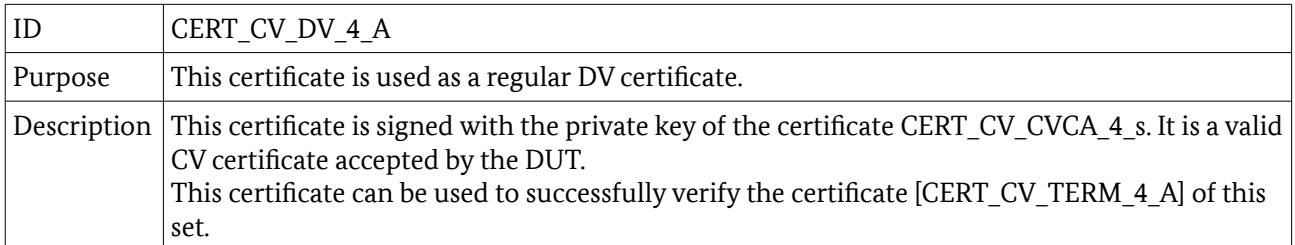

<span id="page-18-0"></span>*Table 18: Description of CERT\_CV\_DV\_4\_A*

### 4.1.2.3 CERT\_CV\_LINK\_4\_\*

Table [19](#page-18-2) describes a CV certificate.

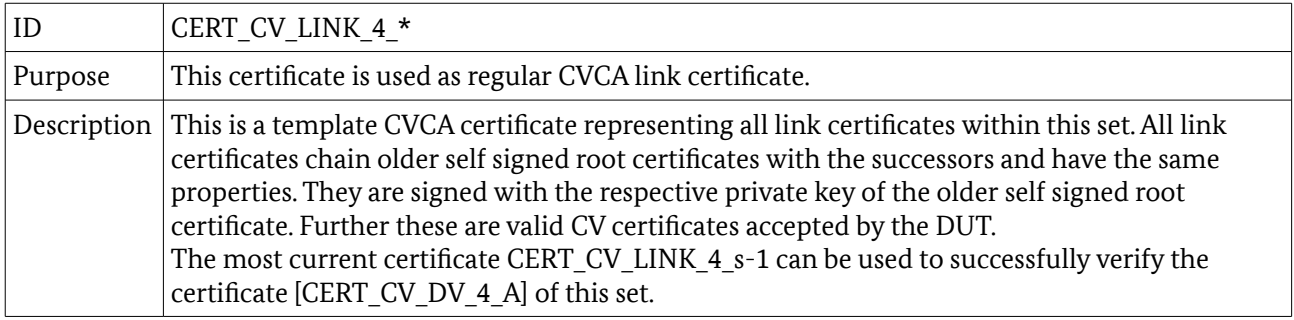

<span id="page-18-2"></span>*Table 19: Description of CERT\_CV\_LINK\_4\_\**

### 4.1.2.4 CERT\_CV\_CVCA\_4\_\*

Table [20](#page-18-1) describes a CV certificate.

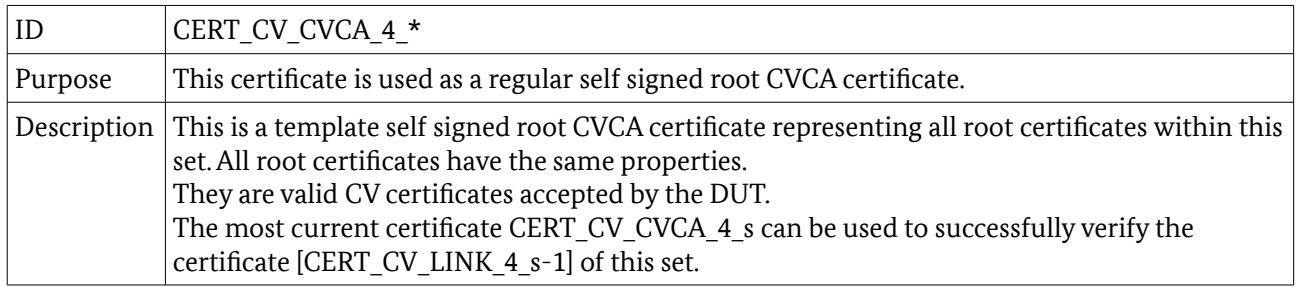

<span id="page-18-1"></span>*Table 20: Description of CERT\_CV\_CVCA\_4\_\**

# 4.2 Extension of PC/SC Interface

According to [TR-03119], D.2 the call of the PC/SC function SCardControl from [PCSC10] is extended by GetReadersPACECapabilities and EstablishPACEChannel. InBuffer und OutBuffer of SCardControl are specified as follows:

### 4.2.1 InBuffer (for GetReadersPACECapabilities)

According to [TR-03119], D.3, D1.1. the value for InBuffer in GetReadersPACECapabilities is: 01 00 00

### 4.2.2 OutBuffer (for GetReadersPACECapabilities)

According to [TR-03119], D.2, D.1.1. the value for OutBuffer in GetReadersPACECapabilities is: <Result\_Code> 00 02 01 <Bit\_Map> Result Code: Result code according to [TR-03119], D.1.2 Bit Map: Bit map according to table [23](#page-20-1)

### 4.2.3 InBuffer (for EstablishPACEChannel)

According to [TR-03119], D.3, D.1.2. the value for InBuffer in EstablishPACEChannel is:

02 <L\_inputData> <Password-ID> <L\_CHAT> <CHAT> <L\_PIN> <PIN> <L\_CERT\_DESC> <CERT\_DESC> Password-ID: '01' (MRZ-Password), '02' (CAN), '03' (PIN) or '04' (PUK)

CHAT: Restricted CHAT for terminal certificate (coding see table [22\)](#page-20-0) or empty

PIN: if provided by host; e. g. CAN

CERT\_DESC: complete description of certificate as described in [TR-03119] D.1.2 and [TR-03110-4] 2.2.6 See table [21](#page-19-0) for an example.

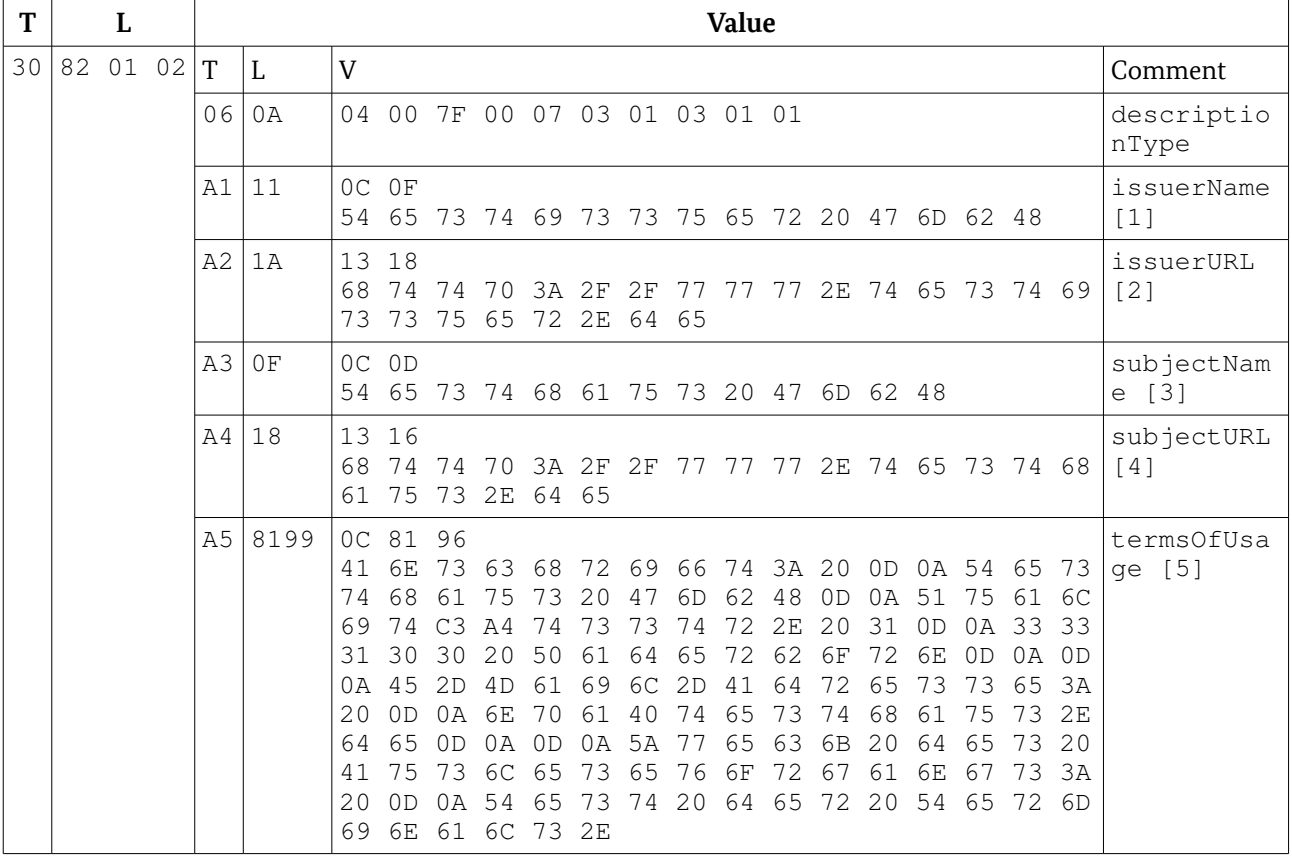

<span id="page-19-0"></span>Table 21: Example for CERT\_DESC

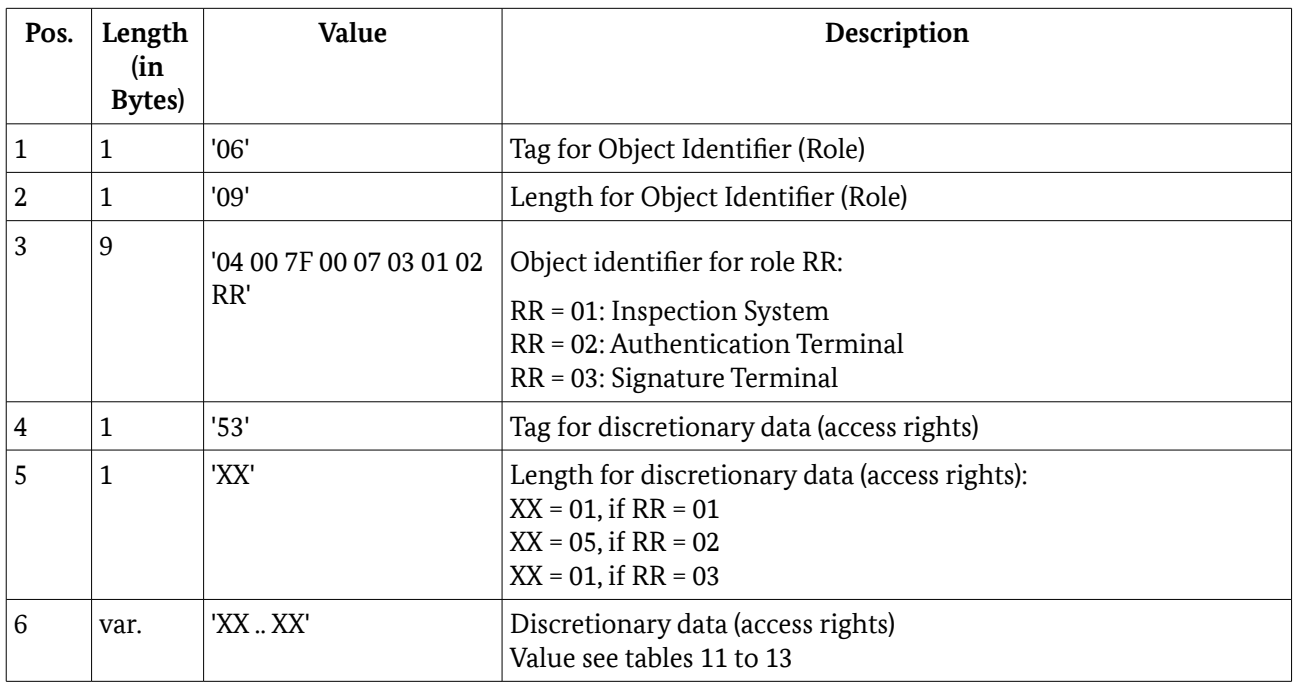

<span id="page-20-0"></span>Table 22: Structure of the CHAT data object

## 4.2.4 OutBuffer (for EstablishPACEChannel)

According to [TR-03119], D.3, D.1.2. the value for OutBuffer in EstablishPACEChannel is: <Result Code> <L\_outputData> <status mse> <L\_dca> <data\_card\_acc> <L\_CAR1> <CAR1> <L CAR2> <CAR2> <L IDPICC> <IDPICC> Result\_Code: Result code according to [TR-03119], D1.2 status mse: Status bytes in response to MSE: Set AT data card acc: Data for card access CAR1: Current certificate authority reference (CAR) CAR2: Previous certificate authority reference (CAR) IDPICC: ID\_PICC, necessary for TA

Remark: If the reader uses a certificate with role Signature Terminal, the data objects <CAR1>, <CAR2> and <IDPICC> are omitted according to [TR-03119], D.2, since the secure channel between smart card and reader will be established automatically.

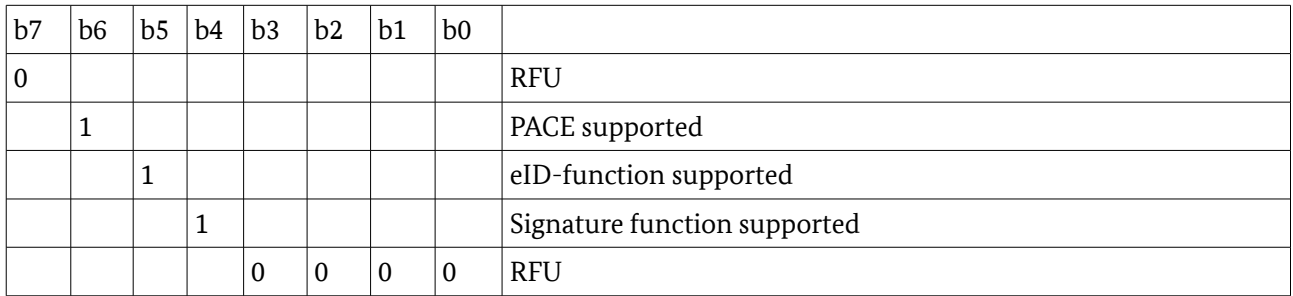

<span id="page-20-1"></span>Table 23: Bitmap for functions supported by the reader

# 4.3 Communication Steps at the Card Interface

The following protocol descriptions have to be executed at the card interface. Some of them can be called directly from the UT while other must not be called from the UT directly but from the reader. If not described in an other way, all passwords have to be entered directly on the readers PIN Pad [\(4.3.1](#page-21-0) PACE an[d](#page-25-0) [4.3.9](#page-25-0) PIN Management).

## <span id="page-21-0"></span>4.3.1 PACE

The PACE protocol can be executed without or with Secure Messaging. If executed with Secure Messaging the SM keys have been derived by a former PACE protocol. If not explicitly mentioned otherwise, the PACE protocol is performed without SM in the test cases.

In the following, a showcase for the protocol steps of PACE is given. Details on the steps and a normative description and sequence can be found in [TR-03110-3], B.1.

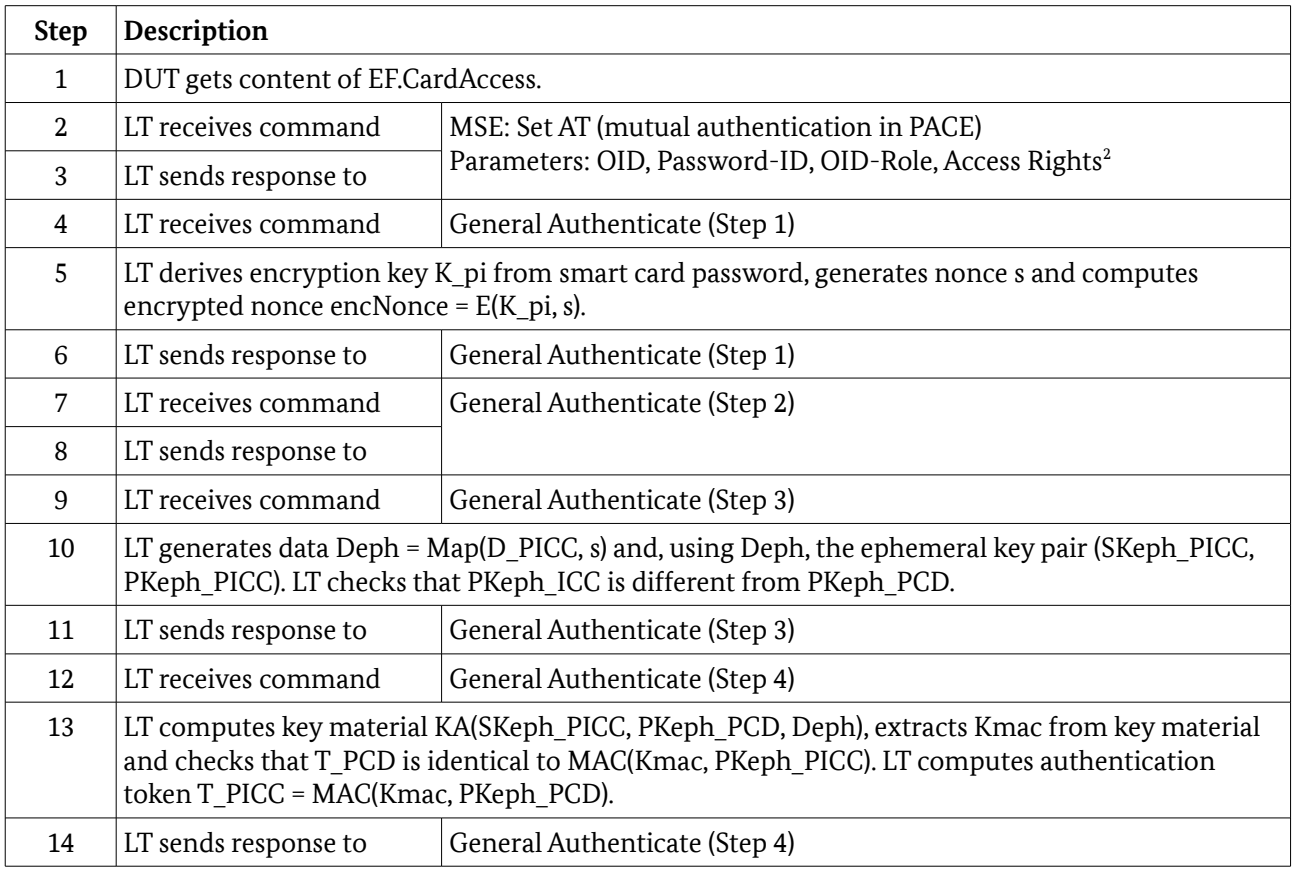

## 4.3.2 Terminal Authentication

A showcase for the protocol steps for Terminal Authentication is given in the following. Note that the DUT might process the received messages from the LT directly without interaction with the UT. Hence, in this case, the UT neither can nor needs to perform the Steps 5, 10, 15 and/or 19. Details on the steps and a normative description and sequence can be found in [TR-03110-3], B.3.

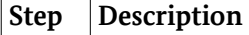

<span id="page-21-1"></span>2 The DUT may modify the access rights by setting bits to zero, see Section [2.5,](#page-10-1)

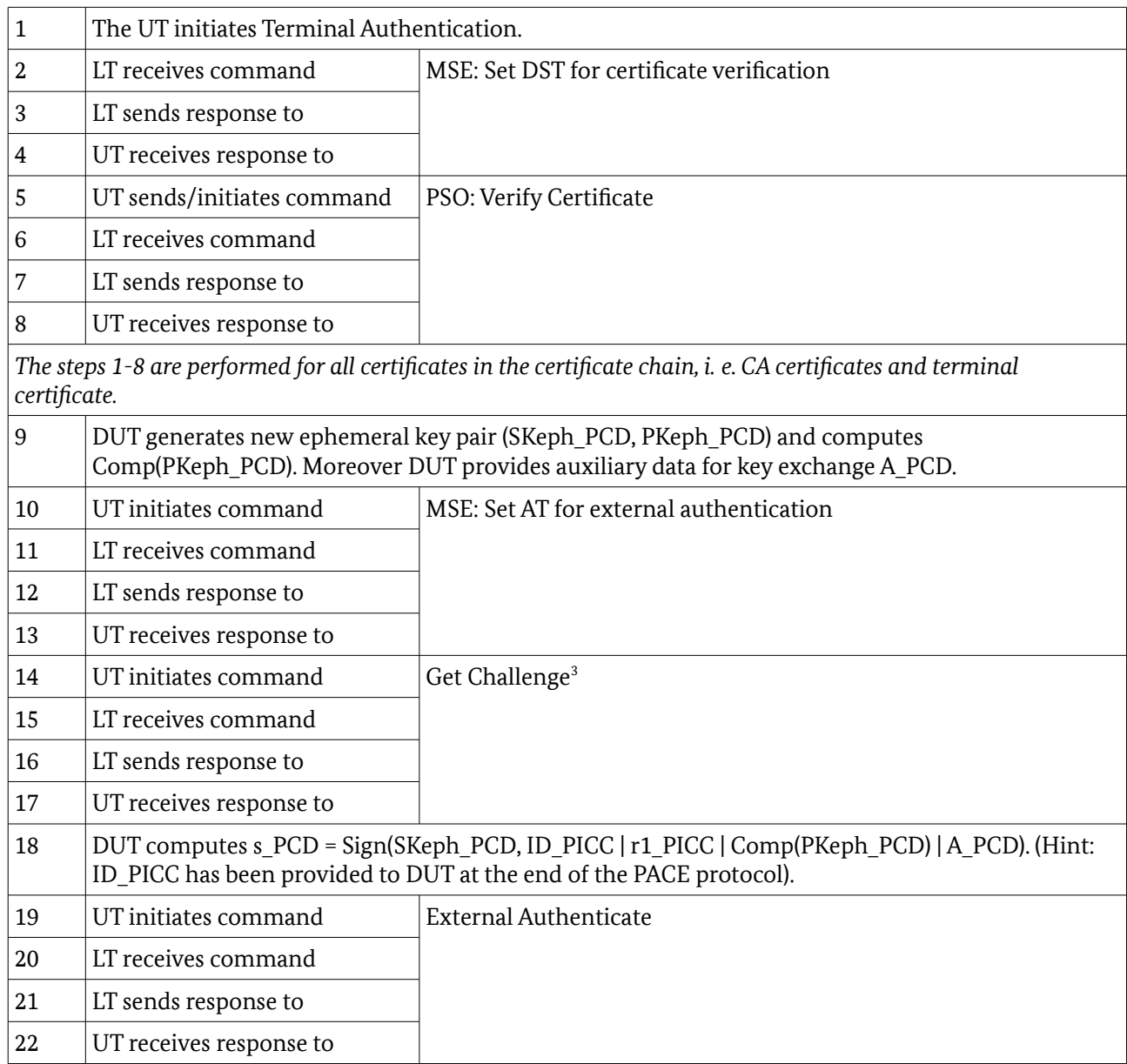

## 4.3.3 Chip Authentication

Before performing Chip Authentication the EF.CardSecurity shall be read and Passive Authentication with the Security Object shall be performed. A showcase for the protocol steps is given in the following. Note that the DUT might process the received messages from the LT directly without interaction with the UT. Hence, in this case, the UT neither can nor needs to perform Step 5. Details on the steps and a normative description and sequence can be found in [TR-03110-3], B.2.

| <b>Step</b> | <b>Description</b>                   |                                         |
|-------------|--------------------------------------|-----------------------------------------|
|             | The UT initiates Chip Authentication |                                         |
|             | LT receives command                  | MSE: Set AT for internal authentication |
|             | LT sends response to                 |                                         |

<span id="page-22-0"></span>Note that the position of the "Get Challange" command within this sequence may change.

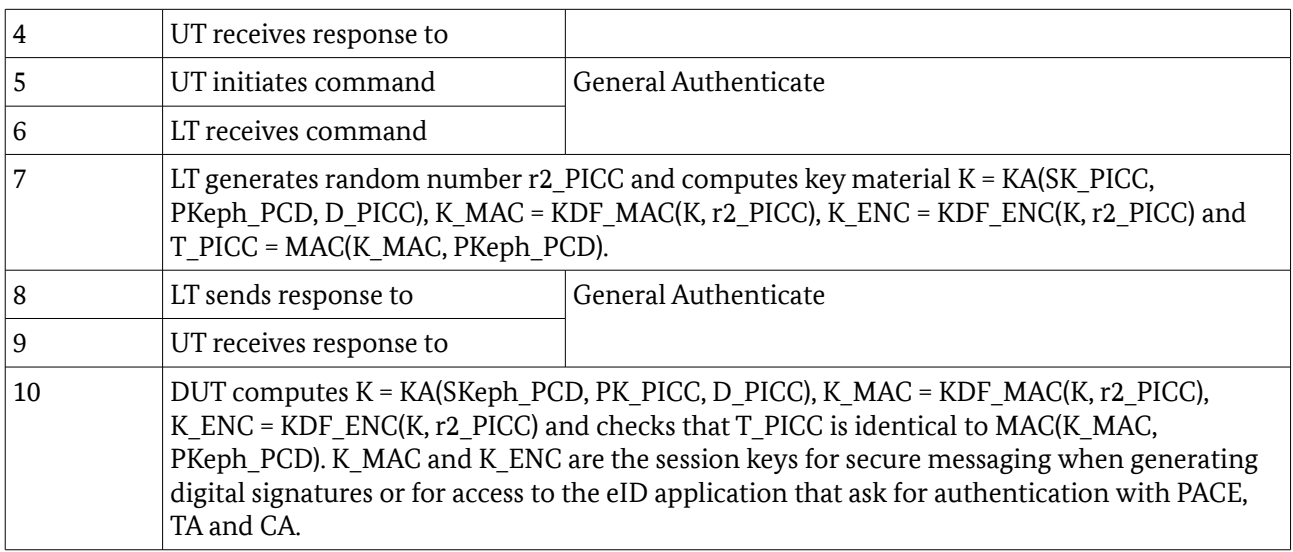

### 4.3.4 Select the eSign Application

The following table presents a showcase for selecting the eSign Application. Further details can be found in [ISO-7816].

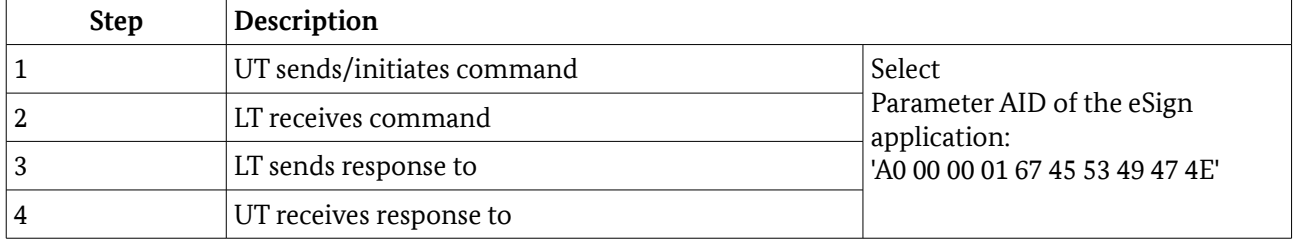

## 4.3.5 Reading Data from the eID Application

The following table presents a showcase for reading data from the eID Application. Further details can be found in [ISO-7816].

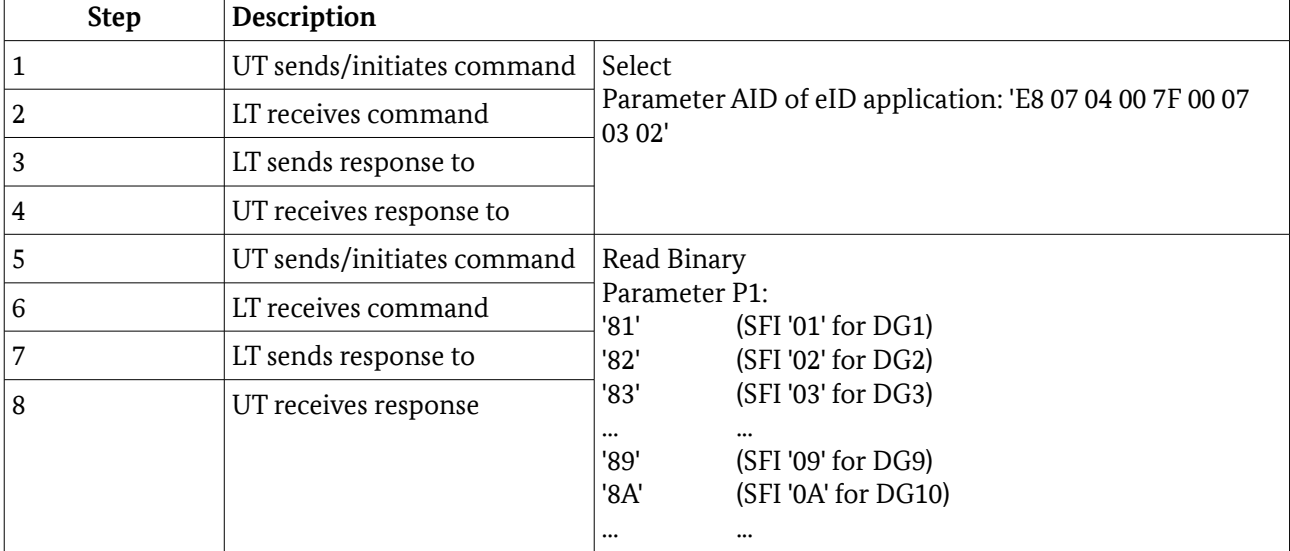

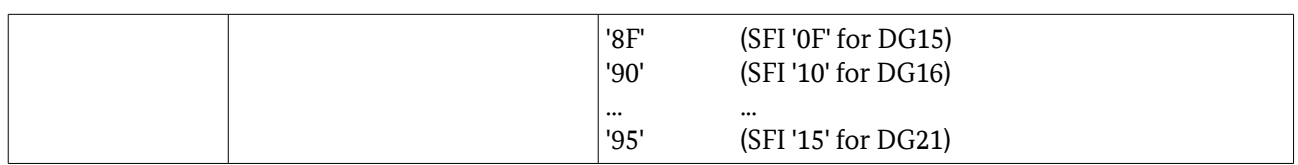

### 4.3.6 Writing Data into the eID Application

The following table presents a showcase for writing data into the eID Application. Further details can be found in [ISO-7816].

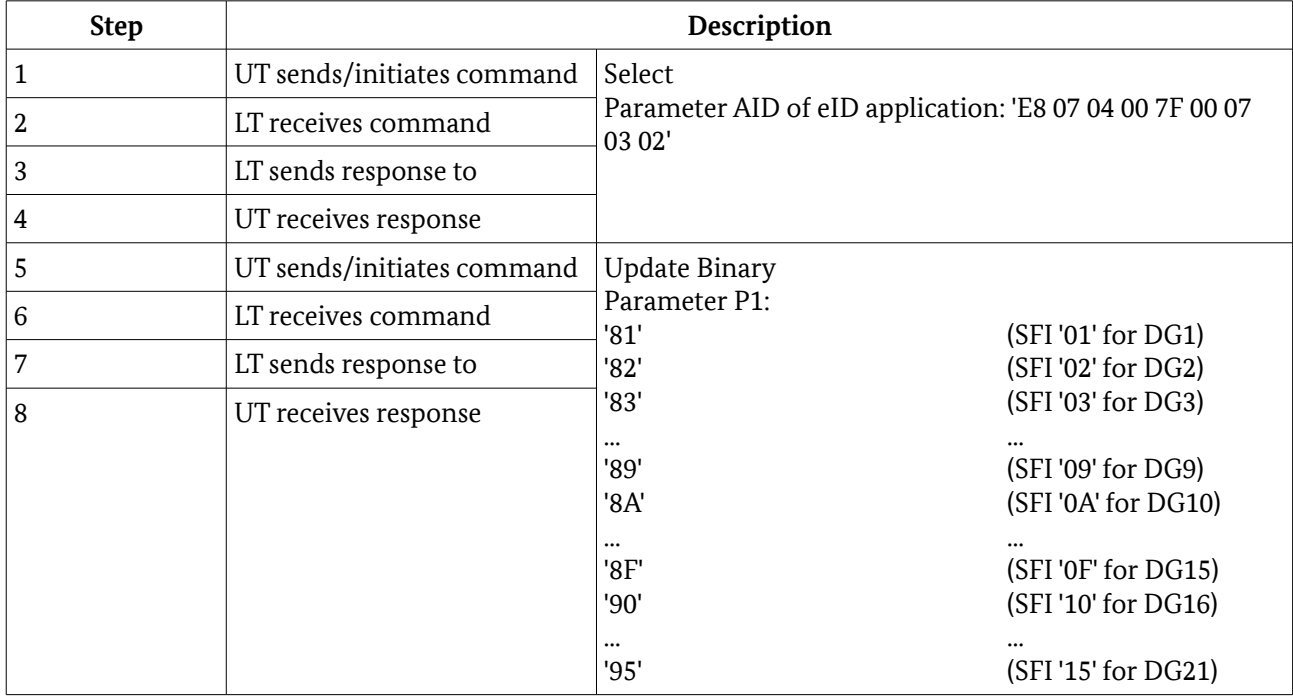

## 4.3.7 Restricted Identification

The following table is a showcase for restricted identification. Further details can be found in [ISO-7816].

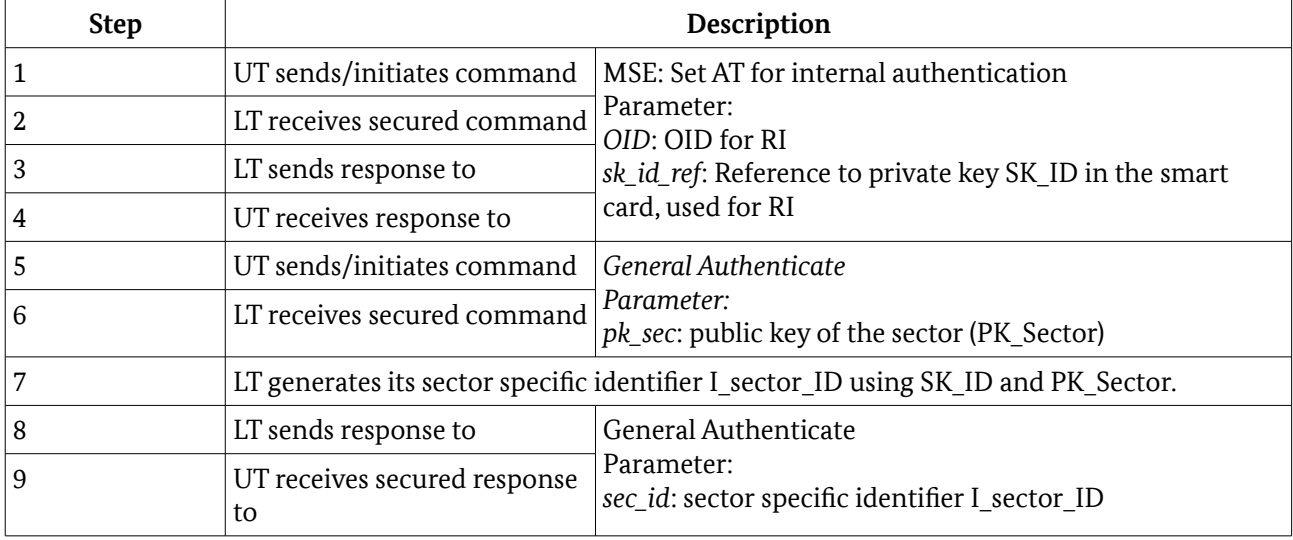

### 4.3.8 Auxiliary Data Verification

| <b>Step</b> | Description                 |                                                                                                    |
|-------------|-----------------------------|----------------------------------------------------------------------------------------------------|
|             | UT sends/initiates command  | Verify<br>Parameter:<br>OID: OID of the auxiliary data to be verified (age<br>verification, document validity verification or<br>community ID verification) |
|             | LT receives secured command |                                                                                                    |
|             | LT sends response to        |                                                                                                    |
|             | UT receives response to     |                                                                                                    |

The following table is a showcase for auxiliary data verification. Further details can be found in [ISO-7816].

### <span id="page-25-0"></span>4.3.9 PIN Management

In the following tables different showcases for PIN management are given. Further details can be found in [ISO-7816]. The PIN management routines are initiated by the UT. Depending on whether the DUT comprises a PIN pad, the UT sends a PC/SC command or directly an APDU with appropriate parameters.

#### 4.3.9.1 Changing password

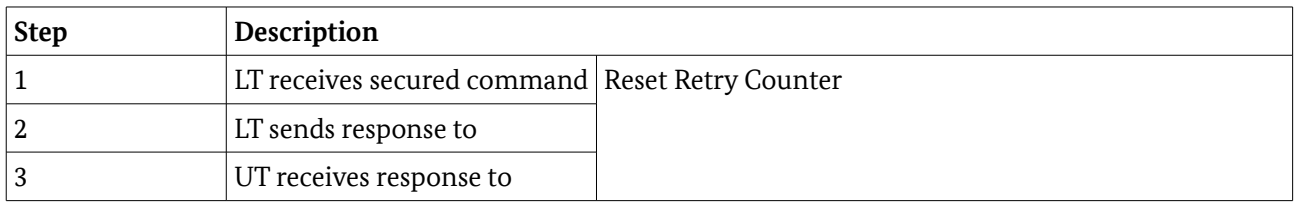

#### 4.3.9.2 Unblocking password

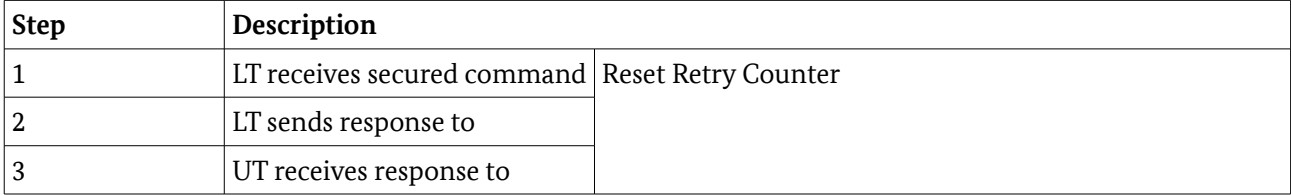

#### 4.3.9.3 Activating / Deactivating password

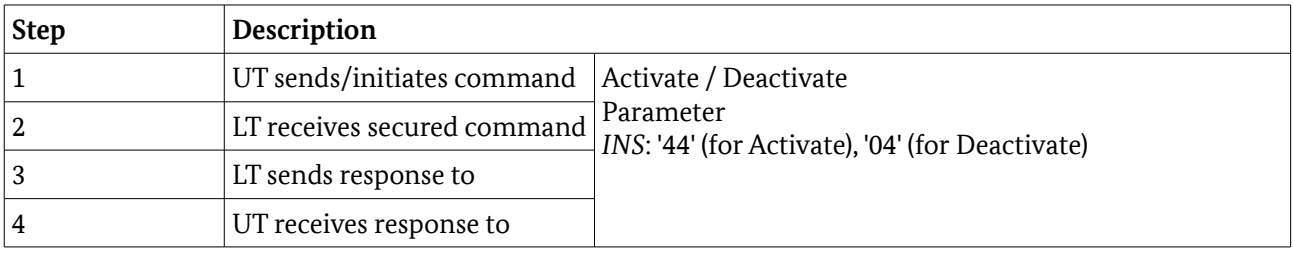

# 4.3.10 Reading Data from the ePassport Application

The following table is a showcase for reading data from the ePassport application. Further details can be found in [ISO-7816].

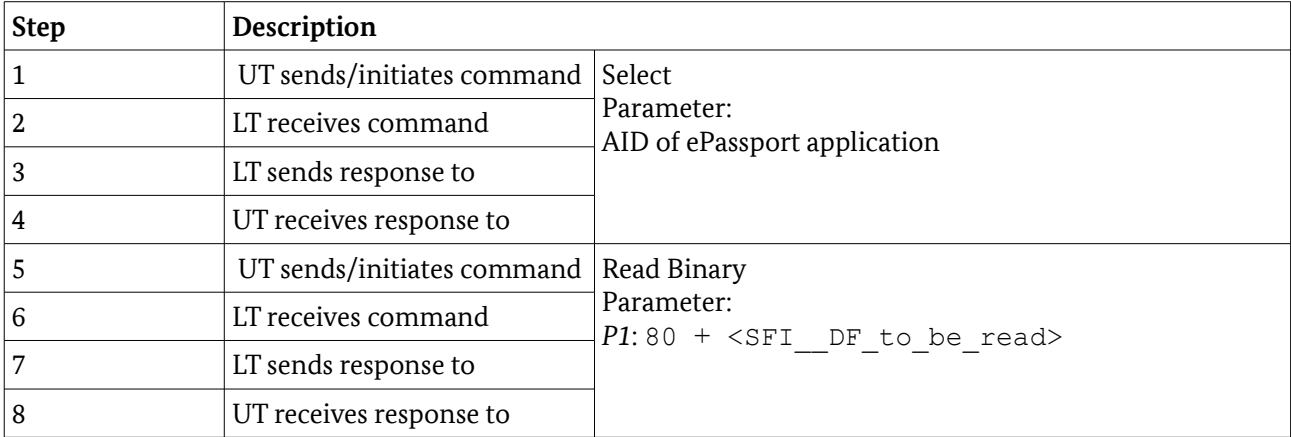

# 5 Test Specification

They refine these requirements by defining a test goal, all conditions, test steps and verifications that are necessary for the implementation and execution of a test. All test cases are described within a set of XML files. An overview over the corresponding XML scheme is given in the following. Each test is an object of the type TestCase. All test cases are organized

hierarchically which is realized in XML using the abstract base type called TestHierarchy.

Each TestCase object has a unique id attribute and contains the following elements:

- **•** Title: title of the test case.
- **•** Version: current version of the test case.
- **•** Purpose: a short description of the intention of the test.
- **•** Profile: links to all relevant profiles.
- **•** Reference: optional reference to any kind of specification this test case is based on.
- **•** Precondition: all requirements which need to be fulfilled before running the test.
- **•** TestStep: this XML element is a complex type and consists of the different sub-elements addressed below.
- **•** MetaData: optional elements in form of key-value pairs containing meta information.

If a test has been moved or deleted, the body of TestCase only contains a Title and a respective description in the Comment element. The TestStep object of type ActionStep is used at least once and contains the elements:

- **•** Command: represents the actual action that is performed within a single step.
- **•** TechnicalCommand: can optionally be used to specify a technical representation of the command to be able to process the step automatically by some testing suite.
- **•** TestDataReference: If the step refers to some predefined test data, such as certificates, the data element is referred using this element.
- **•** Description: adds further information about the command that is performed in the step.
- **•** ExpectedResult: denotes the behavior of the test object in order to pass the test.

For all test cases where no terminal role and password type is defined, these parameters can be chosen from these which are supported by the DUT (see chapter [3.3](#page-12-1) [Terminal type\)](#page-12-1).

If no terminal type and/or password is defined, the priority of the terminal type to use in the test cases are: AT, IS and ST. The priority of the password to use in the test cases are CAN, PIN and MRZ. That does mean, first select the first supported terminal type then select the first supported password type which is supported in combination with the terminal type.

#### **The used terminal type and password must be documented in the test report.**

An overview of all test cases is given in the following sections, which are structured along the functions in separate sections of the following overview and in different directories of the XML files. They describe which aspects must be validated with respect to the behavior of the DUT at the relevant interfaces.

The test cases of the same section/directory are described in one table. Table [24](#page-28-0) shows the structure of such a table:

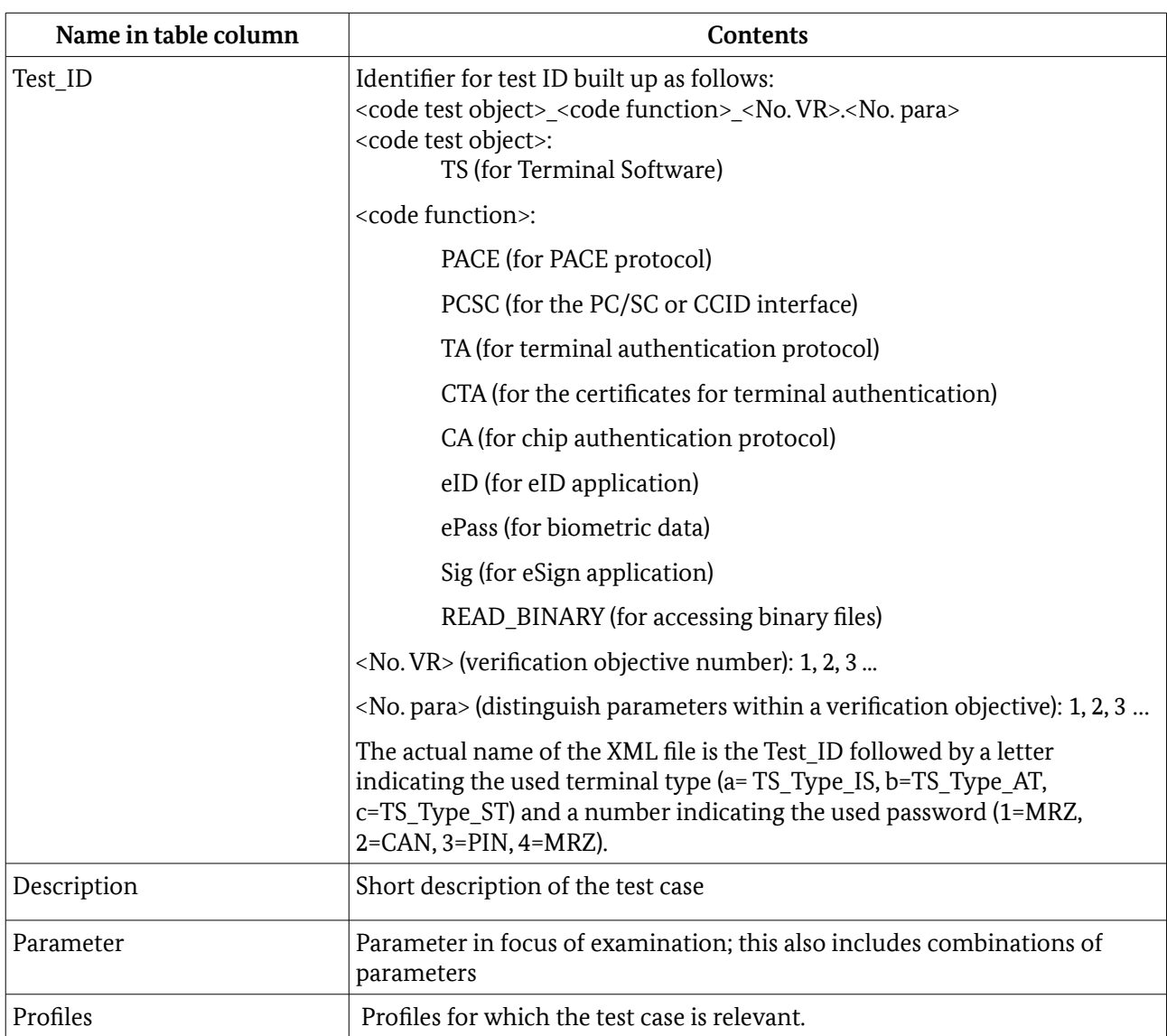

<span id="page-28-0"></span>Table 24: Structure of a table to define test cases

# 5.1 PACE

# 5.1.1 List of Test Cases

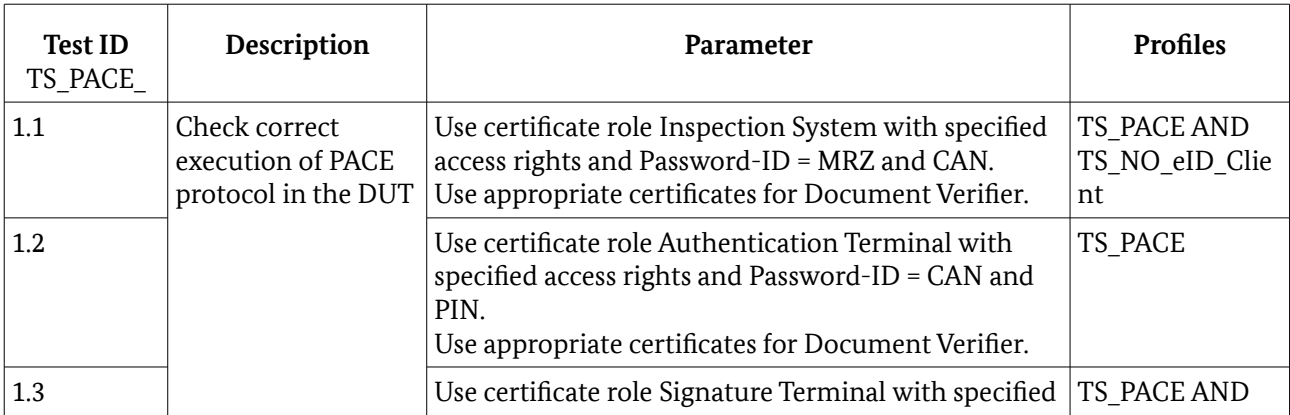

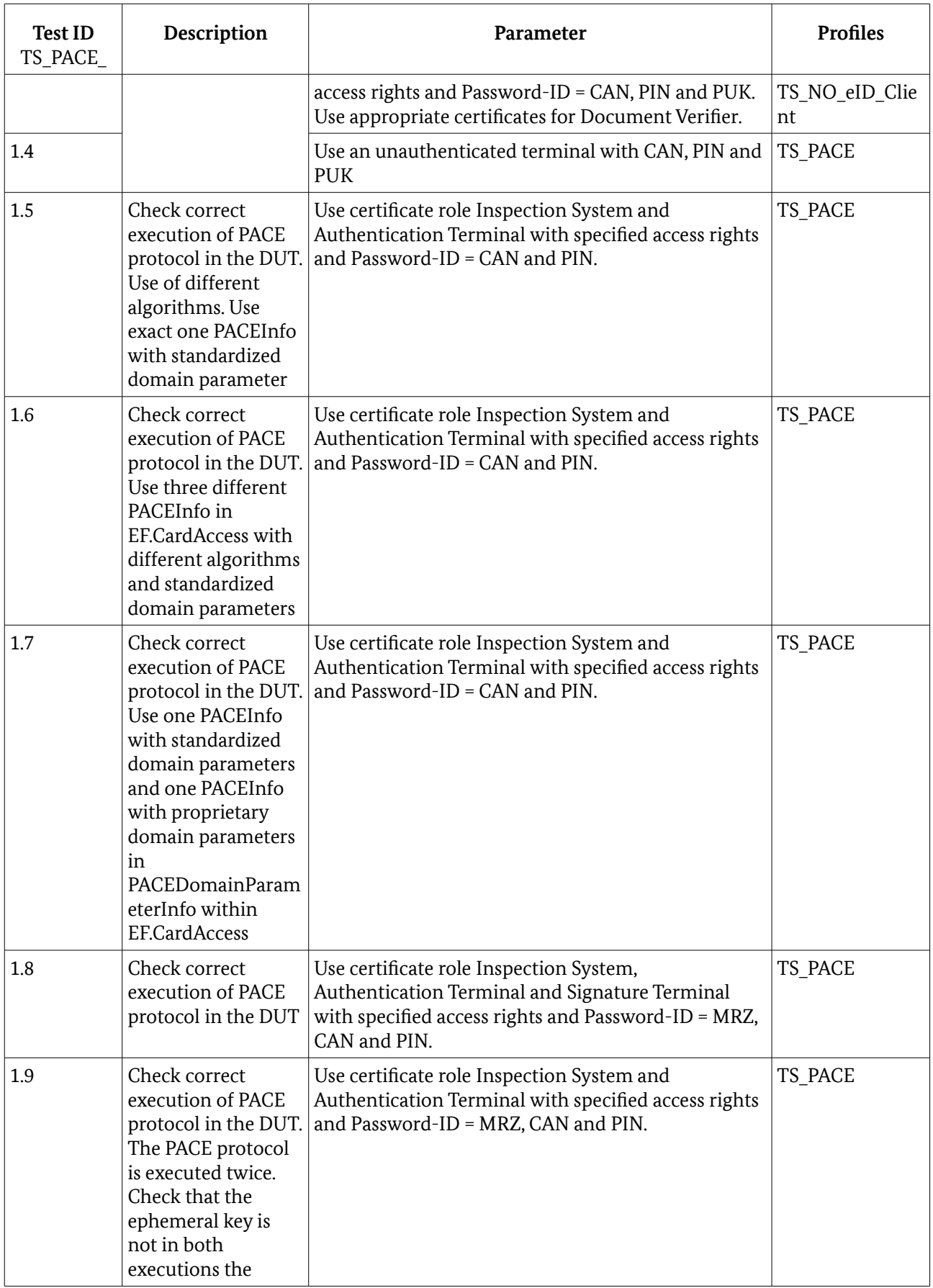

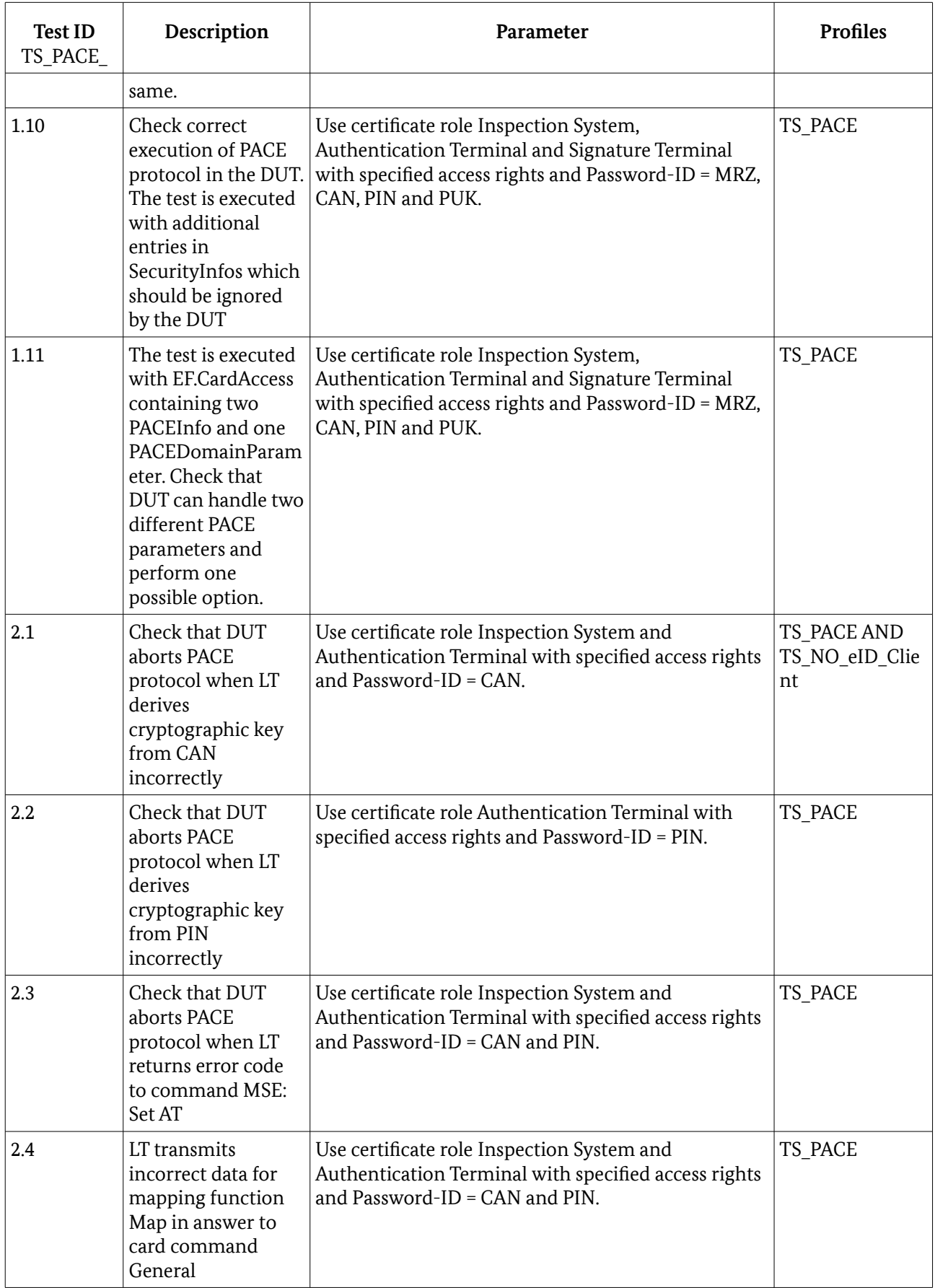

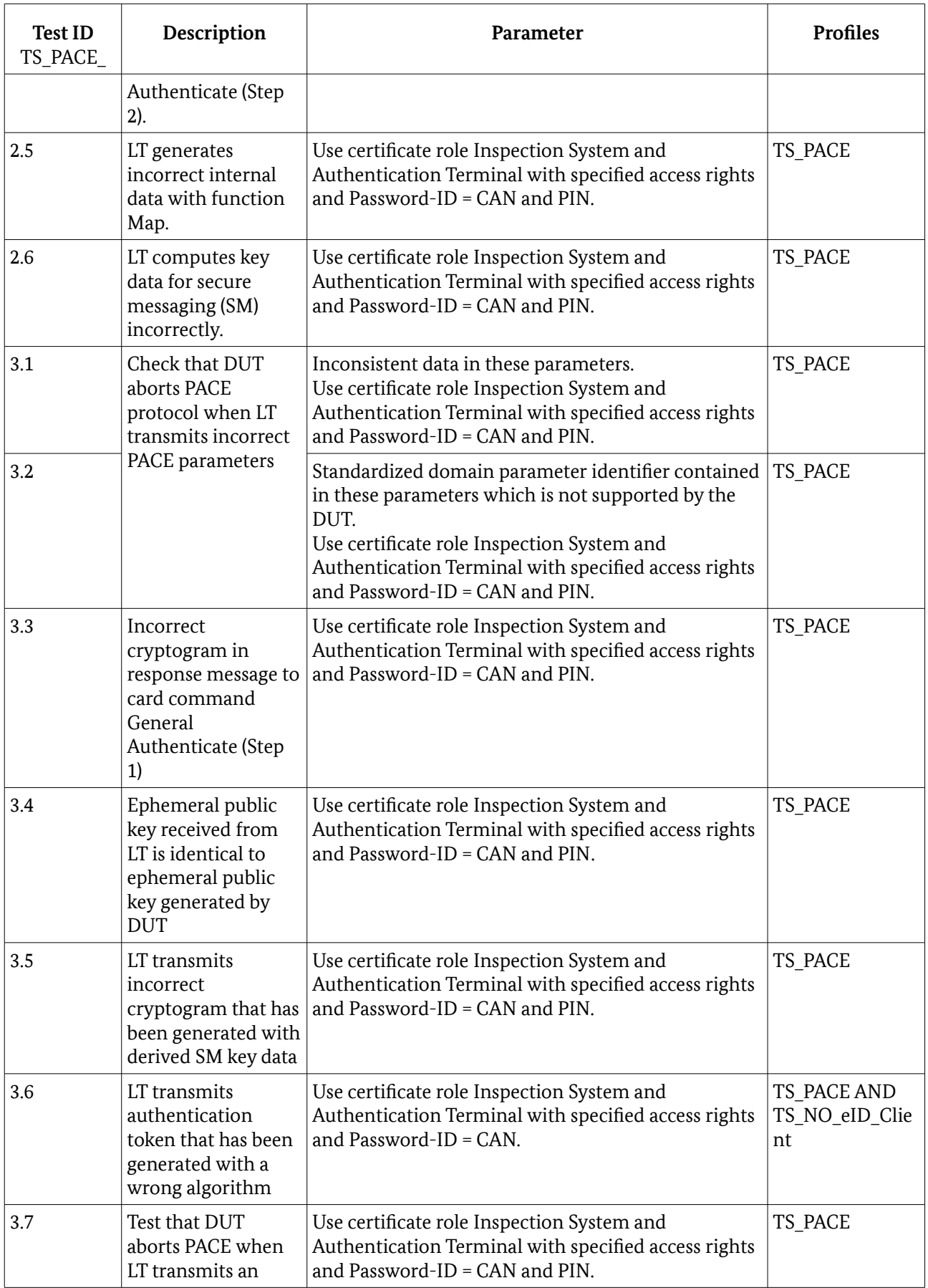

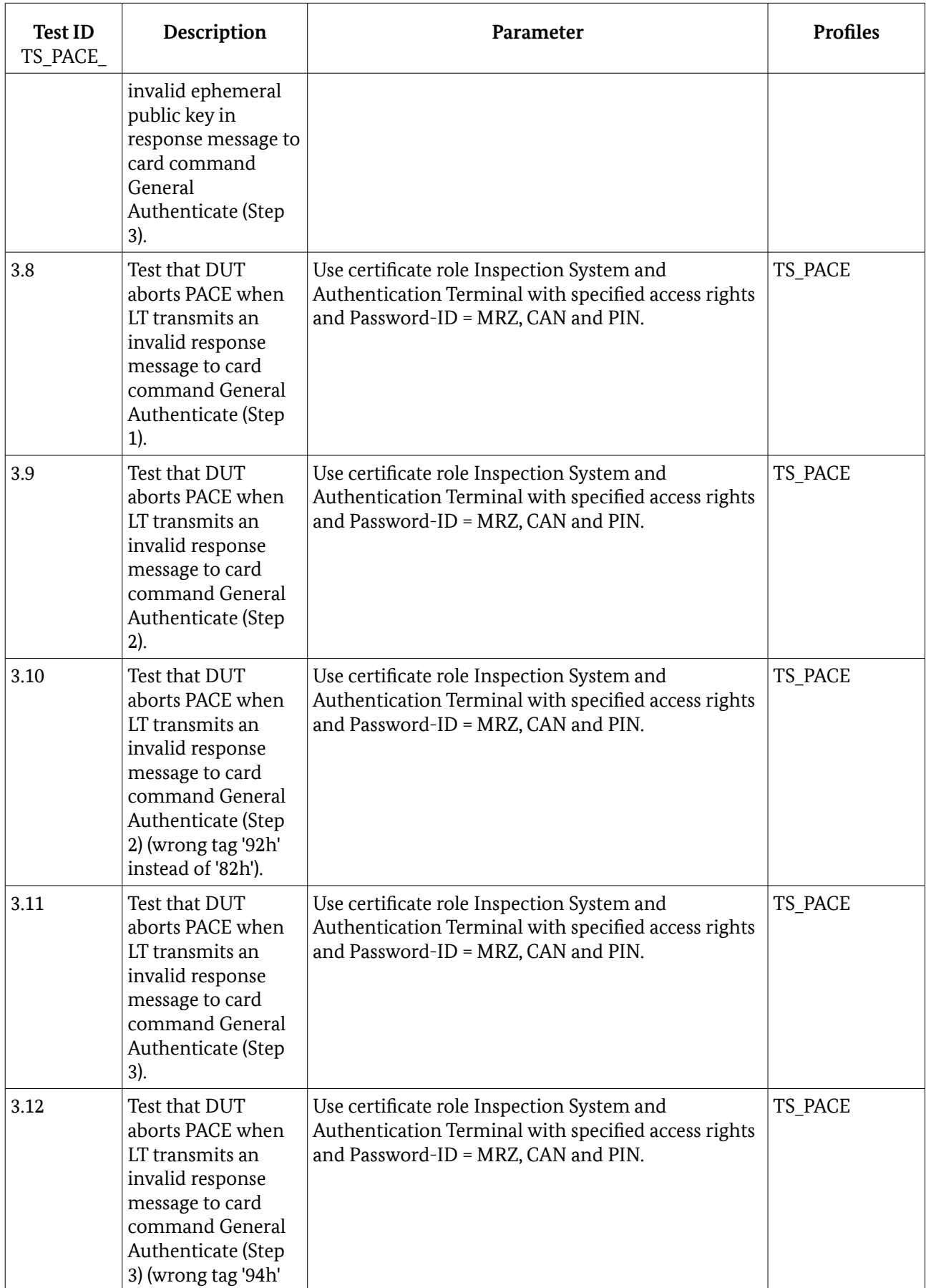

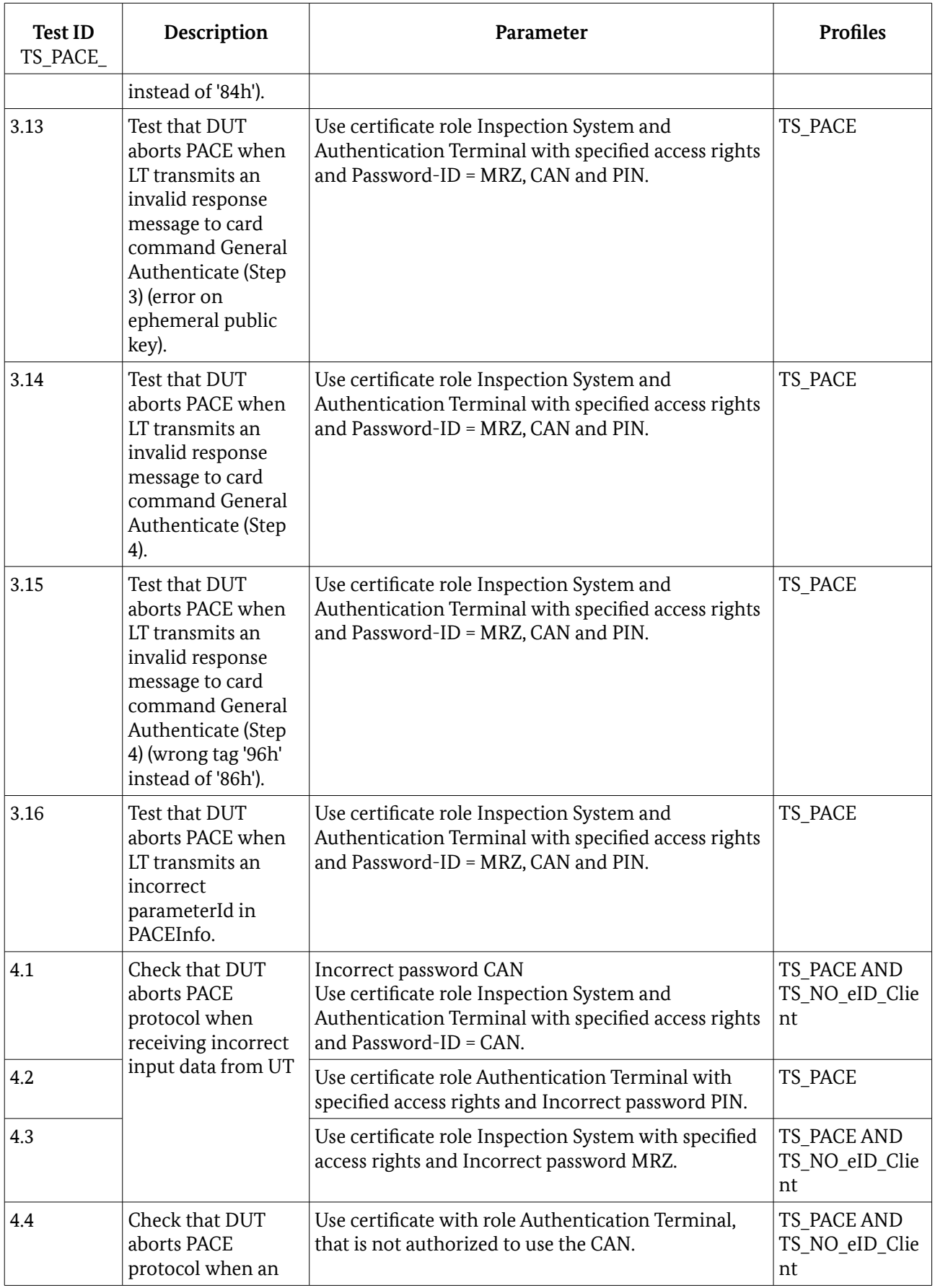

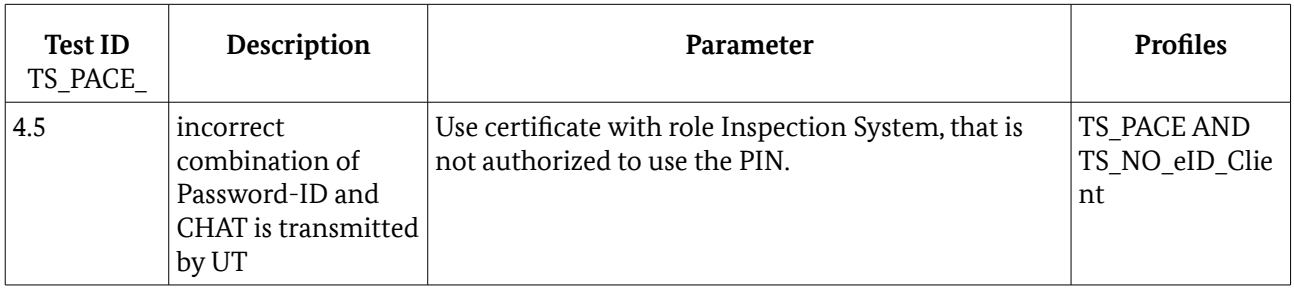

Table 25: Verification requirements for PACE, execution in DUT

# 5.2 PCSC/CCID Support

### 5.2.1 General Preliminary Remarks

The following test cases verify the correct execution of PC/SC or CCID commands in case the DUT supports a PC/SC and/or a CCID interface (TS\_PCSC\_support in Table [4\)](#page-11-1). The tests have to be performed for the interfaces specified in Table [5.](#page-11-0) If PC/SC and CCID interfaces are provided, all tests in this section have to be performed twice: for each interface once.

# 5.2.2 List of Test Cases

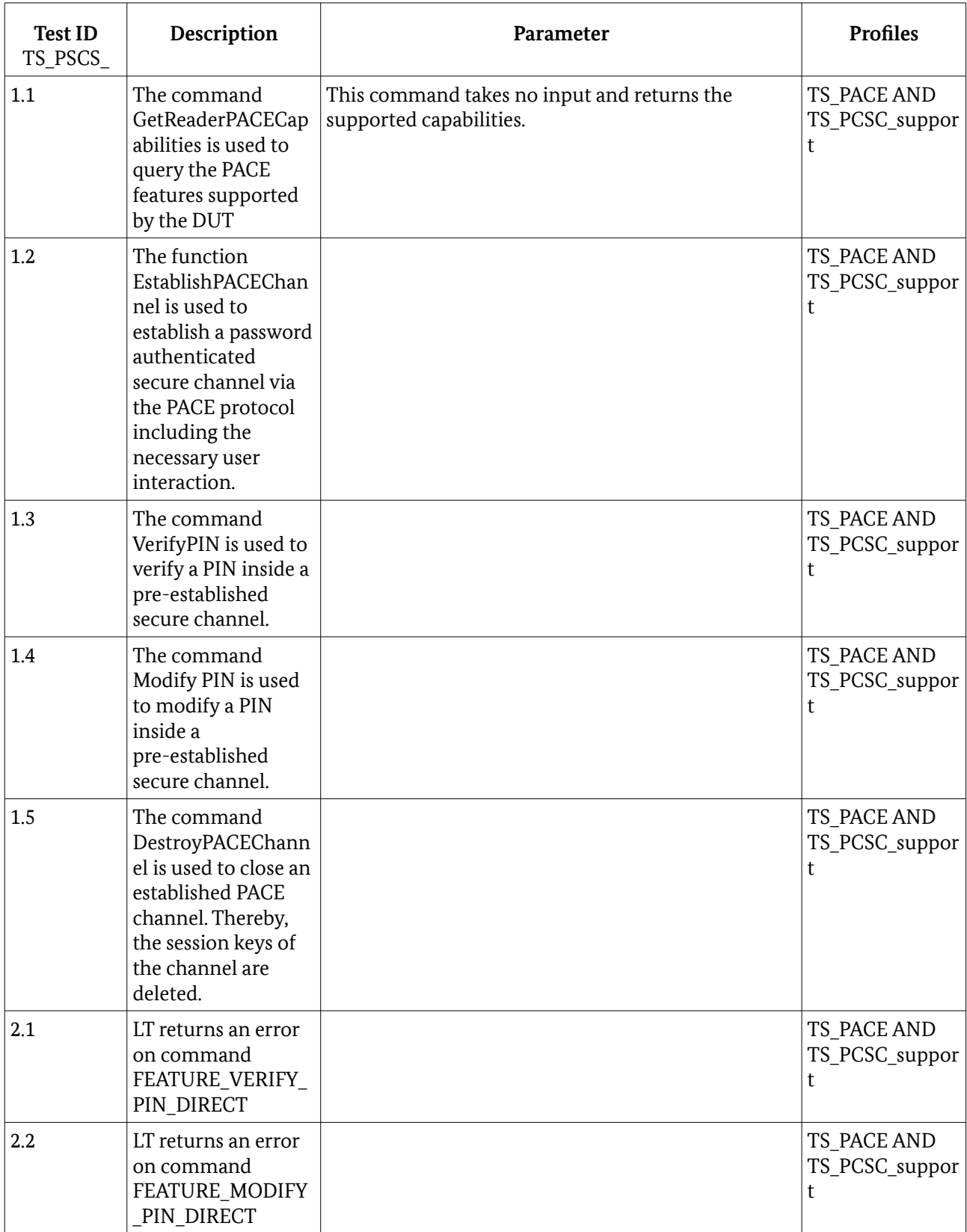

Table 26: Verification requirements for PC/SC, CCID interfaces

# 5.3 Terminal Authentication

### 5.3.1 General Preliminary Remarks

The following testcases verify the correct execution of the protocol for Terminal Authentication. For all test cases for terminal authentication the precondition is to successful establish a PACE channel. Where no terminal role and password type is defined, these parameters can be chosen from these which are supported by the DUT (see chapter [3.3](#page-12-1) [Terminal type\)](#page-12-1).

If no terminal type and/or password is defined, the priority of the terminal type to use in the test cases are: AT, IS and ST. The priority of the password to use in the test cases are CAN, PIN and MRZ. That does mean, first select the first supported terminal type then select the first supported password type which is supported in combination with the terminal type.

#### **The used terminal type and password must be documented in the test report.**

If this test unit is used for testing eID-Clients according to [TR-03124-2], then all certificates with role Authentication Terminal and access rights according to table table [12,](#page-15-3) No. **1** MAY be replaced with the certificates with access rights according to table [12,](#page-15-3) No. **4**.

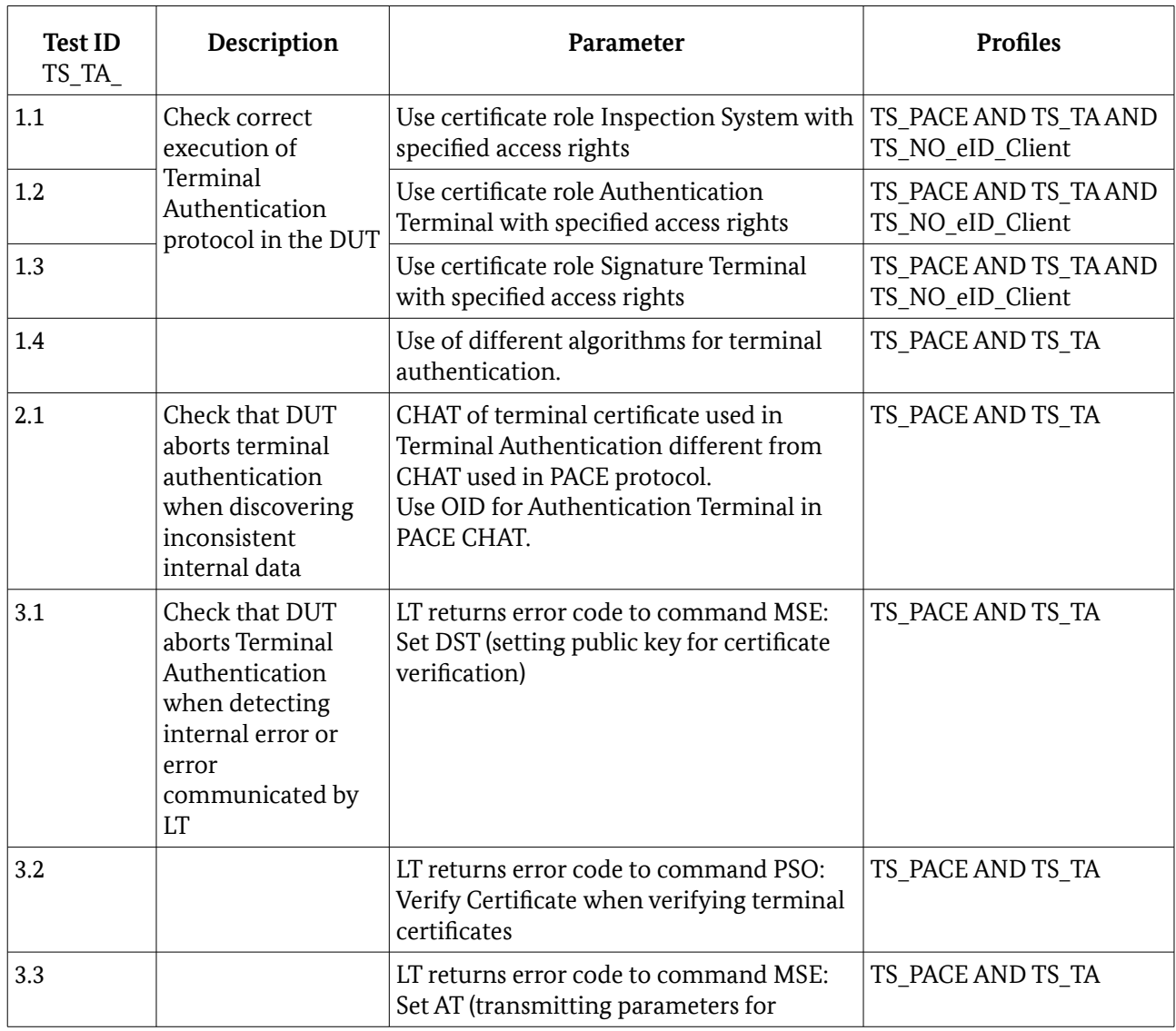

### 5.3.2 List of Test Cases

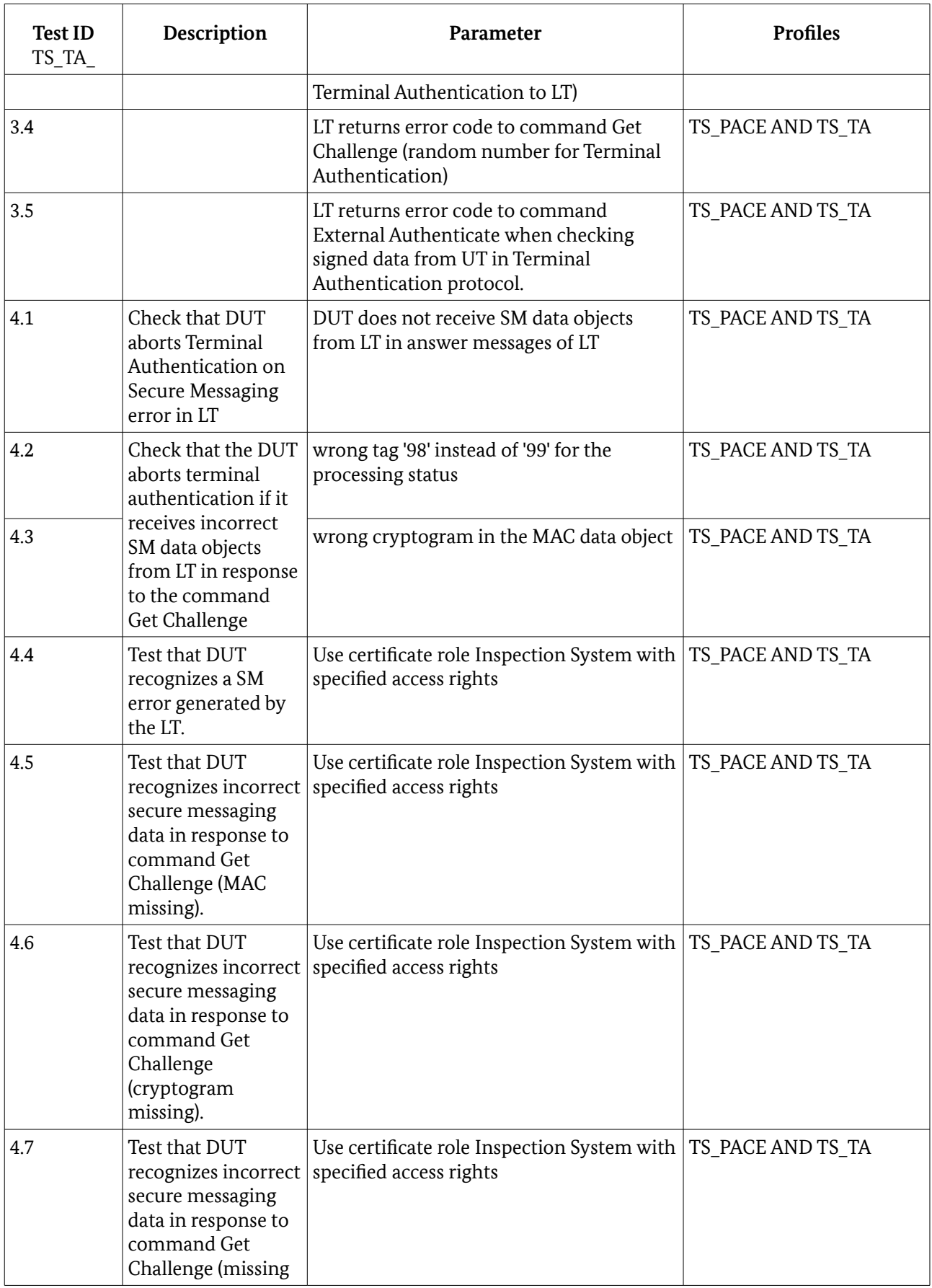

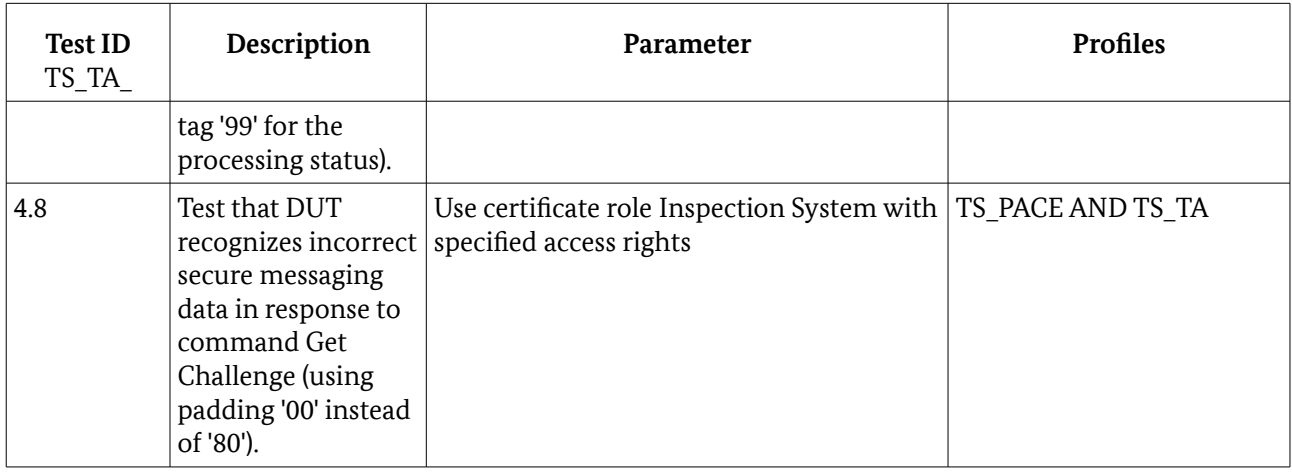

Table 27: Verification requirements for Terminal Authentication, execution in DUT

## 5.4 Certificates for Terminal Authentication

### 5.4.1 General Preliminary Remarks

The following testcases verify the correct handling of certificates when performing Terminal Authentication. For all test cases the precondition is to successful establish a PACE channel. Where no terminal role and password type is defined, these parameters can be chosen from these which are supported by the DUT (see chapter [3.3](#page-12-1) [Terminal type\)](#page-12-1).

If no terminal type and/or password is defined, the priority of the terminal type to use in the test cases are: AT, IS and ST. The priority of the password to use in the test cases are CAN, PIN and MRZ. That does mean, first select the first supported terminal type then select the first supported password type which is supported in combination with the terminal type.

#### **The used terminal type and password must be documented in the test report.**

If this test unit is used for testing eID-Clients according to [TR-03124-2], then all certificates with role Authentication Terminal and access rights according to table table [12,](#page-15-3) No. 1 MAY be replaced with the certificates with access rights according to table [12,](#page-15-3) No. 4.

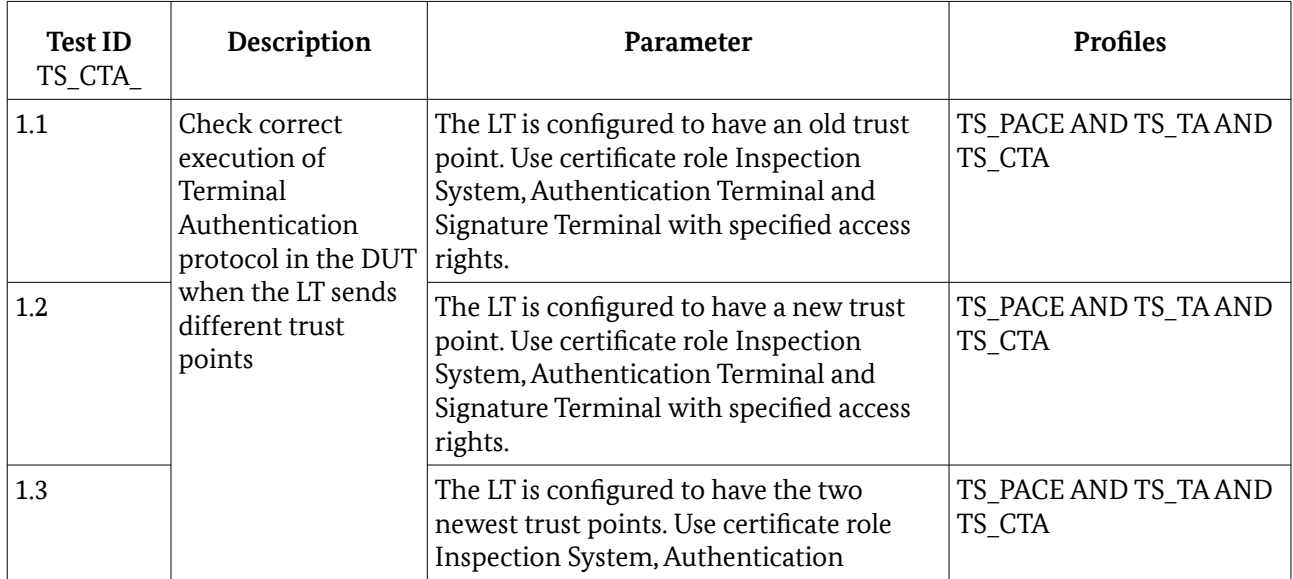

### 5.4.2 List of Test Cases

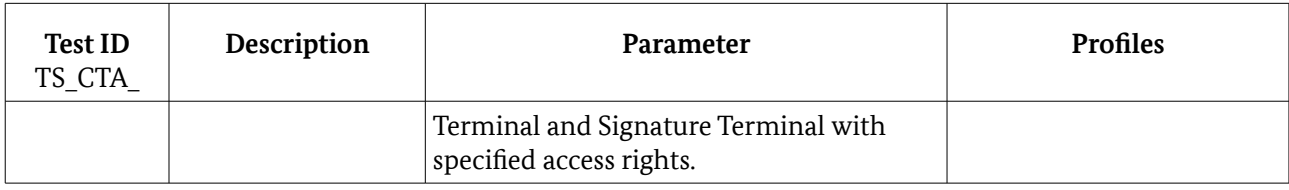

Table 28: Verification requirements for Certificate handling of Terminal Authentication

# 5.5 Chip Authentication

### 5.5.1 General Preliminary Remarks

For all test cases for chip authentication the precondition is to successful establish a PACE channel. Where no terminal role and password type is defined, these parameters can be chosen from these which are supported by the DUT (see chapter [3.3](#page-12-1) [Terminal type\)](#page-12-1).

If no terminal type and/or password is defined, the priority of the terminal type to use in the test cases are: AT, IS and ST. The priority of the password to use in the test cases are CAN, PIN and MRZ. That does mean, first select the first supported terminal type then select the first supported password type which is supported in combination with the terminal type.

#### **The used terminal type and password must be documented in the test report.**

If this test unit is used for testing eID-Clients according to , then all certificates with role Authentication Terminal and access rights according to table table [12,](#page-15-3) No. **1** MAY be replaced with the certificates with access rights according to table [12,](#page-15-3) No. **4**.

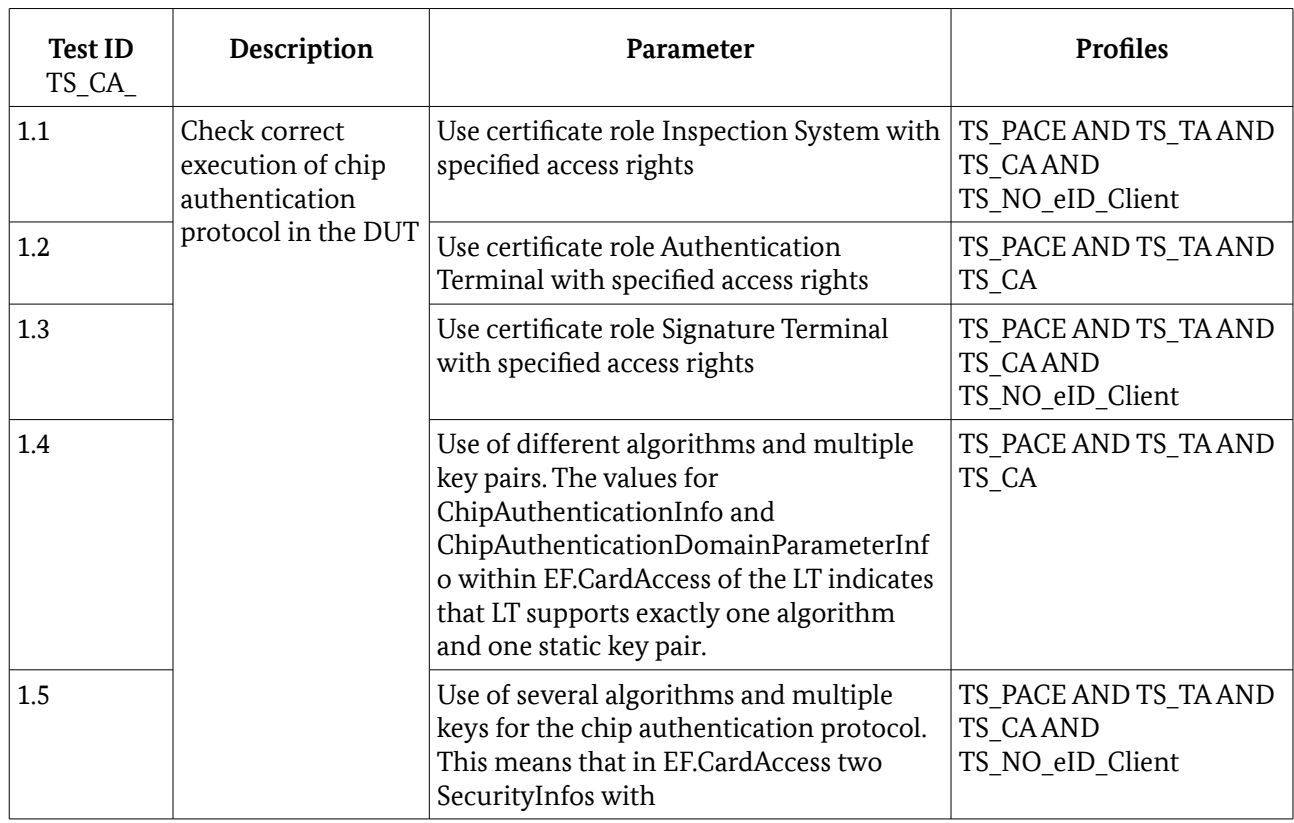

### 5.5.1 List of Test Cases

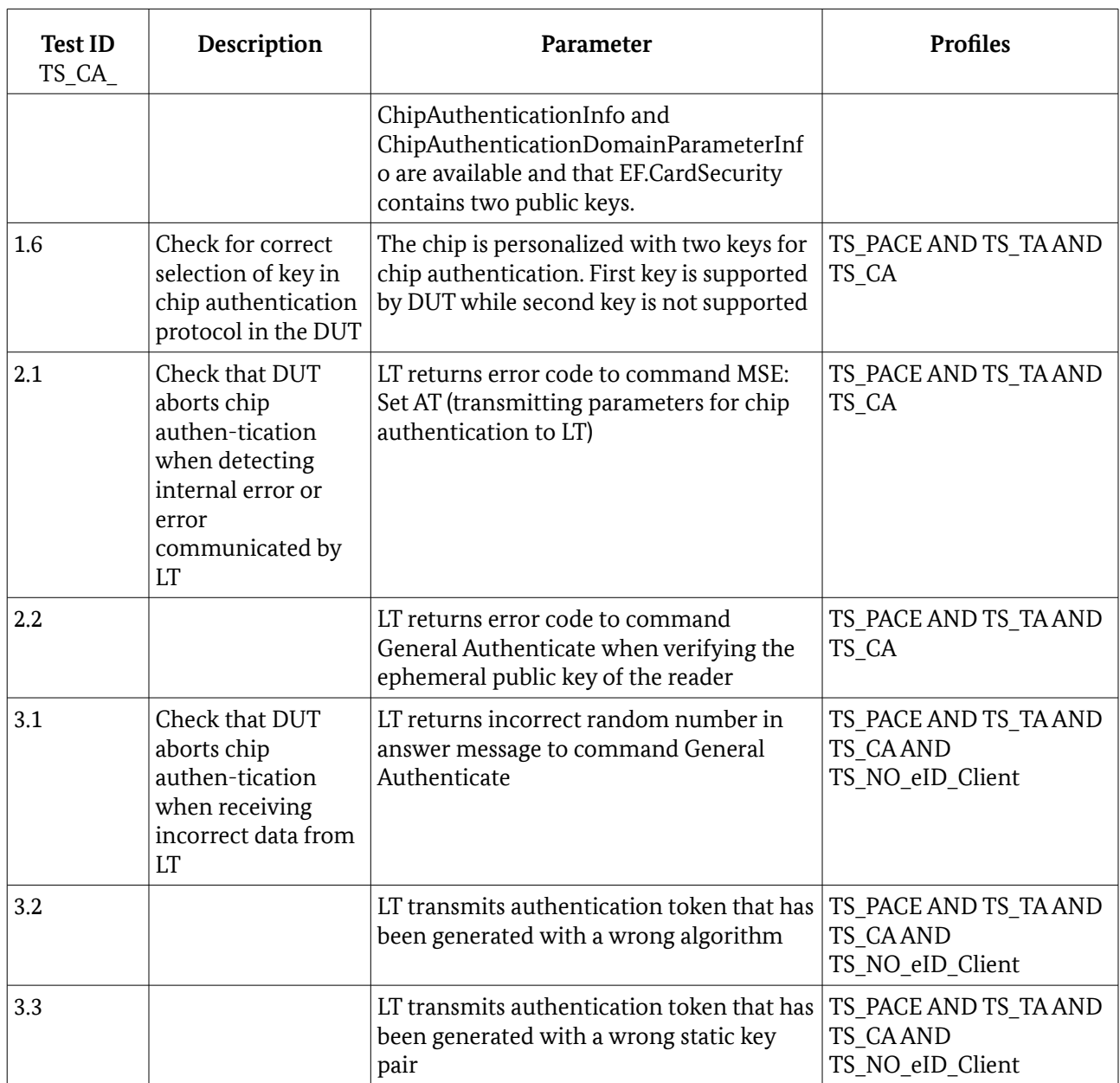

Table 29: Verification requirements for chip authentication, execution in DUT

# 5.6 Access to the eID Application

### 5.6.1 General Preliminary Remarks

The access to the eID application is only admitted after successful execution of the EAC protocol (General Authentication Procedure). Here using the DUT, UT must have been authenticated to LT with certificate role Inspection System or Authentication Terminal. After performing EAC the SM channel is established between UT and LT, i. e. the commands for the eID application are transmitted by the DUT in transparent mode. Therefore the verification requirements for the eID application exclusively handle positive tests.

If this test unit is used for testing eID-Clients according to [TR-03124-1], then all certificates with role Authentication Terminal and access rights according to table table [12,](#page-15-3) No. **1** MAY be replaced with the certificates with access rights according to table [12,](#page-15-3) No. **4**.

# 5.6.2 List of Test Cases

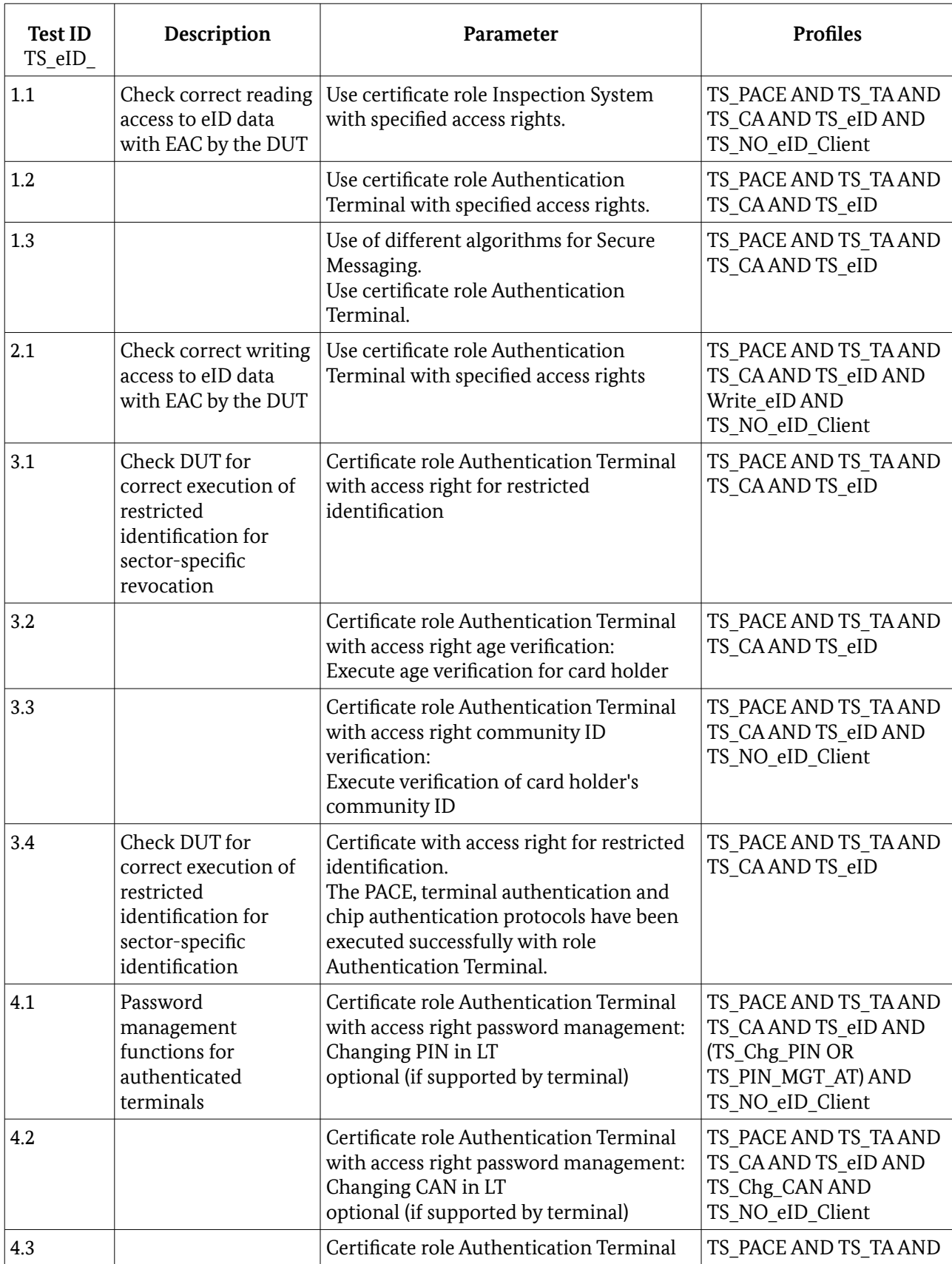

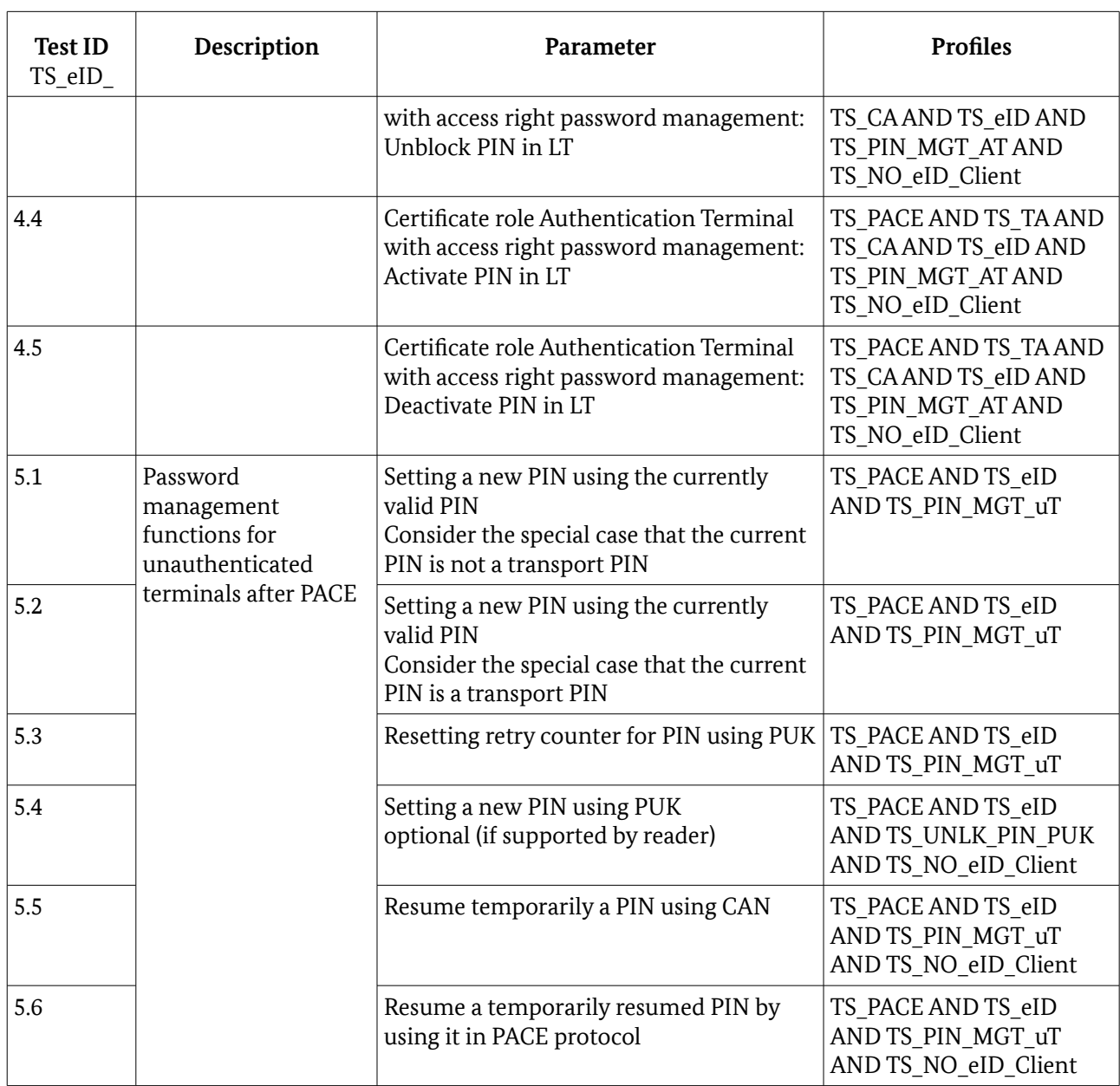

Table 30: Verification requirements for eID application, execution in DUT

# 5.7 Access to Biometric Data

### 5.7.1 General Preliminary Remarks

The access to the data groups of the ePassport application containing biometric data is admitted for Inspection Systems with appropriate access rights after successful execution of the EAC protocol (General Authentication Procedure).

### 5.7.2 List of Test Cases

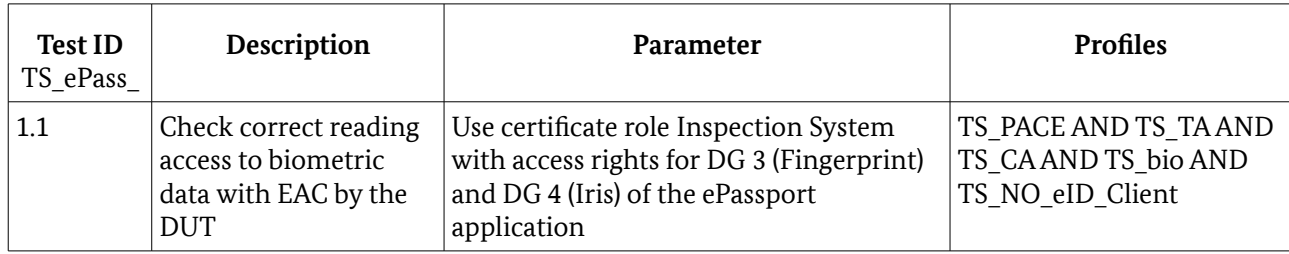

Table 31: Verification requirements for access to biometric data, execution in DUT

# 5.8 Use of the Signature Application

### 5.8.1 General Preliminary Remarks

The access to the eSign application is admitted for Authentication and Signature Terminals with appropriate access rights "Install Qualified Certificate" for Authentication Terminals and "Generate qualified electronic signature" for Signature Terminals. The successful authentications PACE, Terminal Authentication and Chip Authentication are preconditions for the execution of functions concerning the qualified electronic signature.

### 5.8.2 List of Test Cases

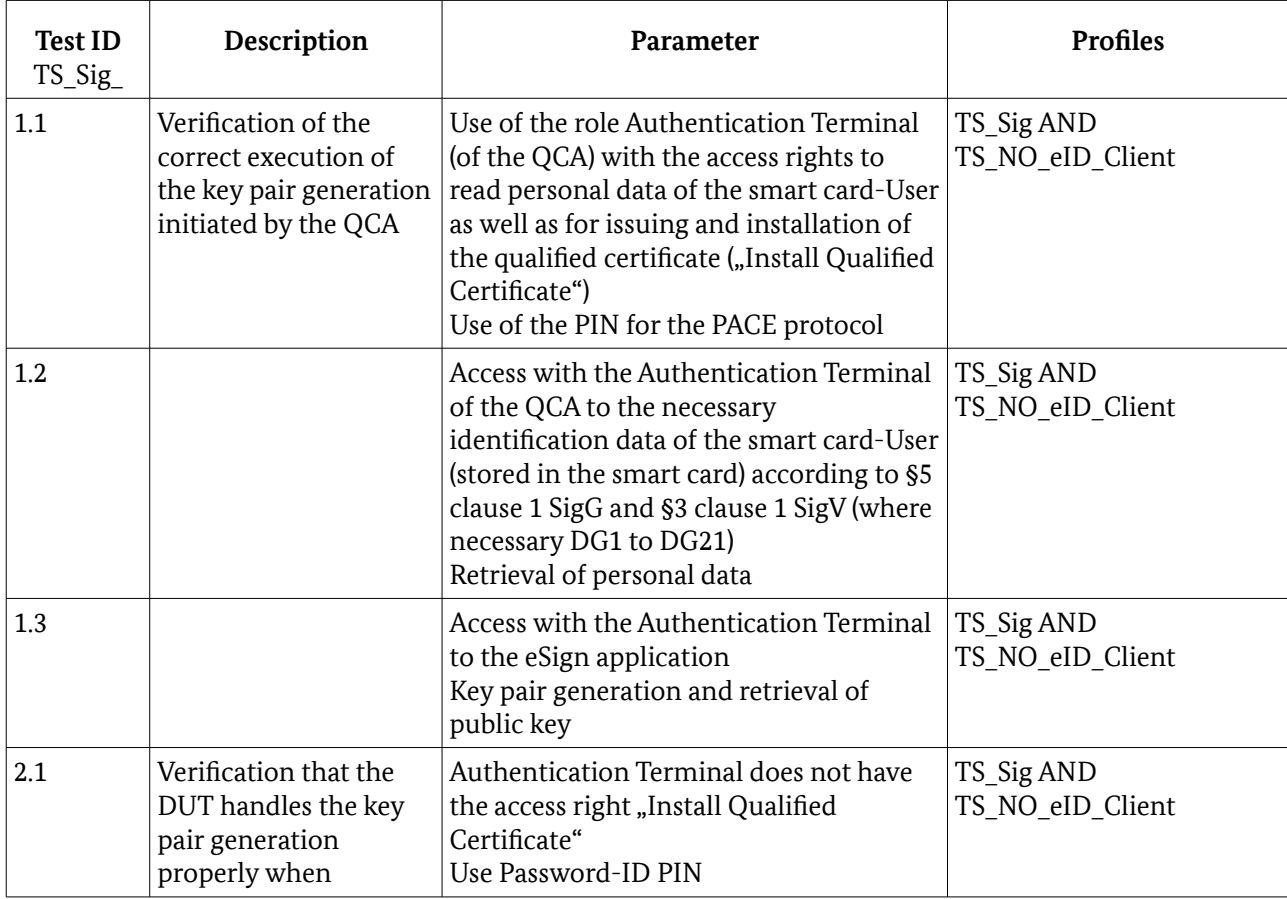

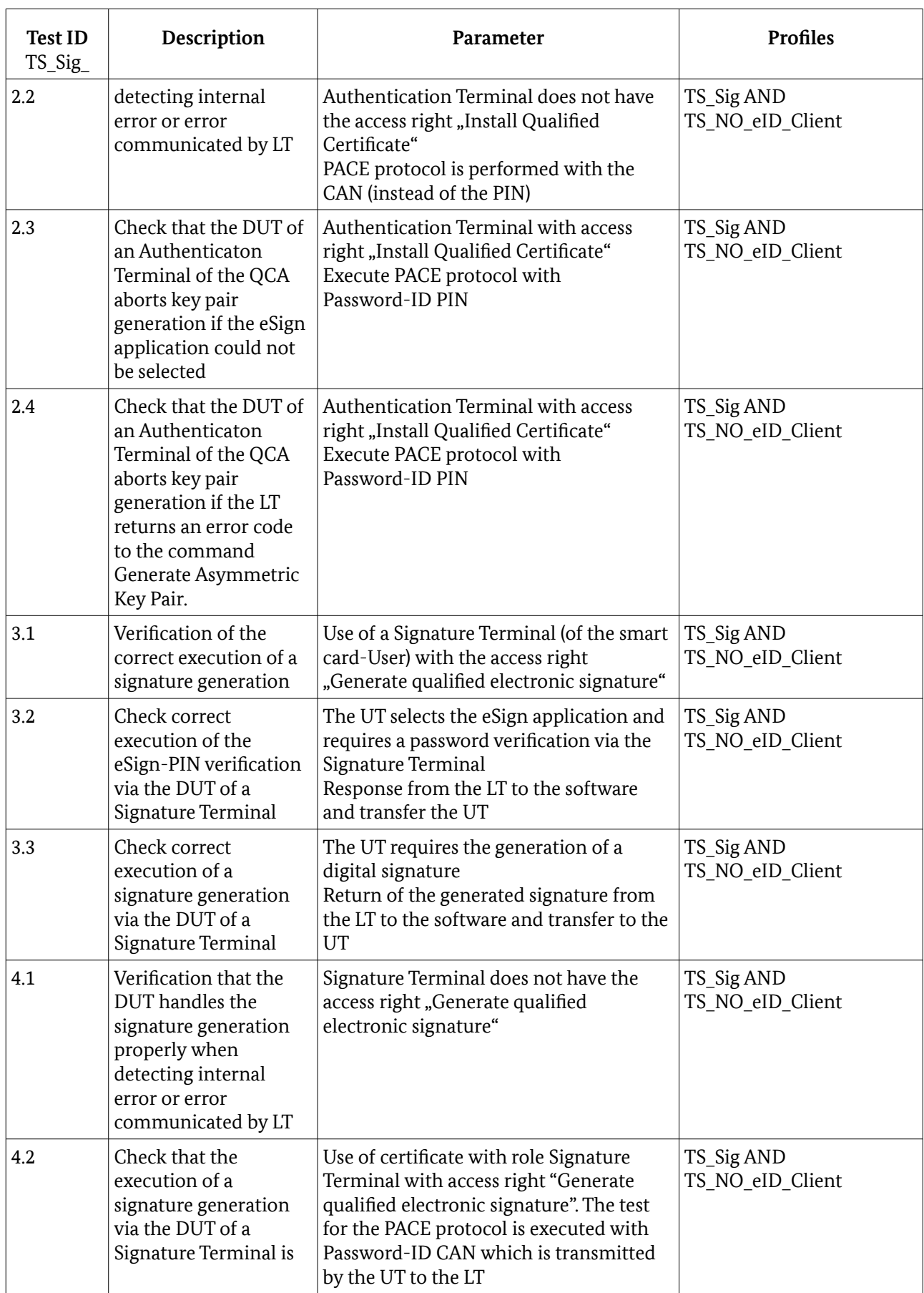

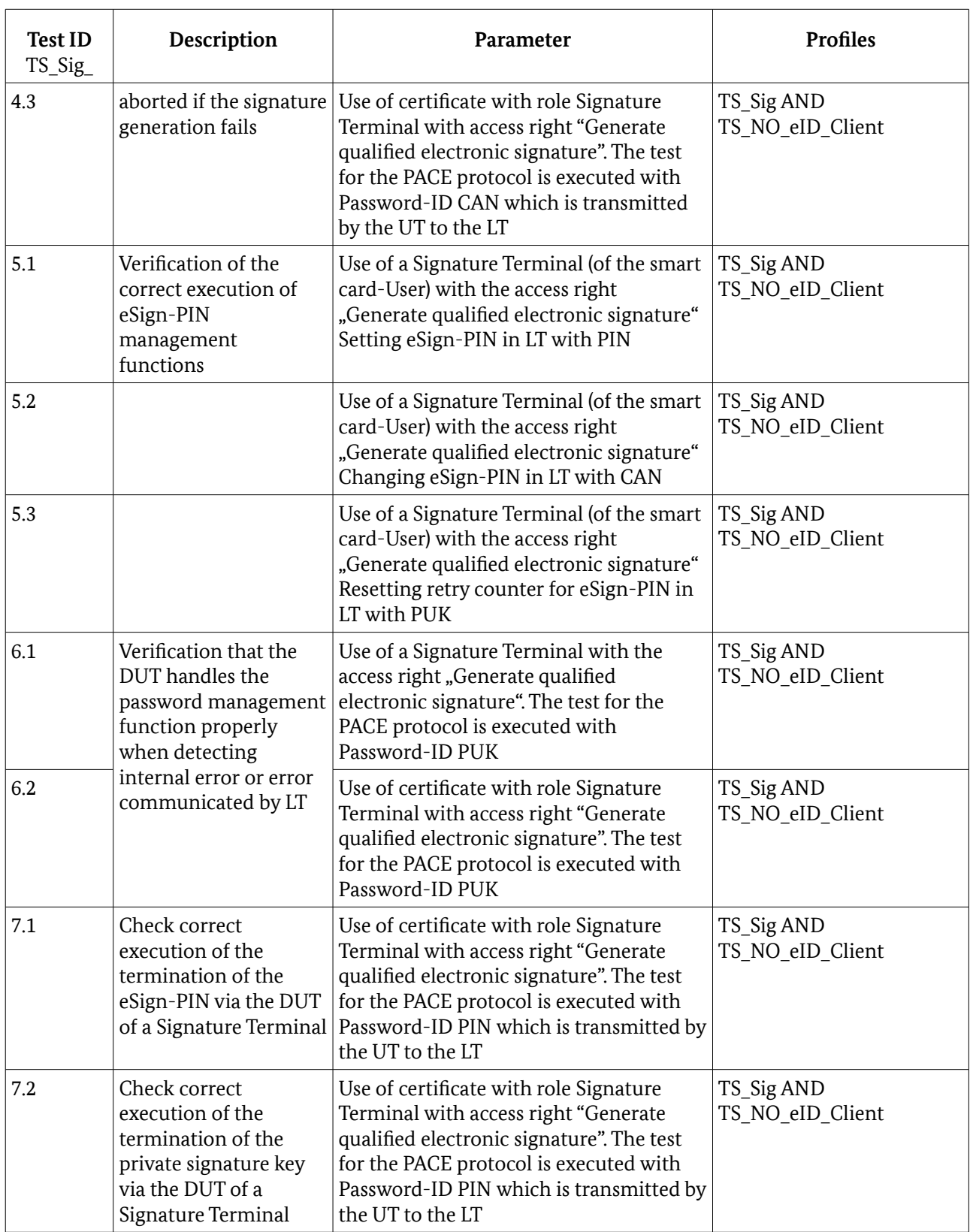

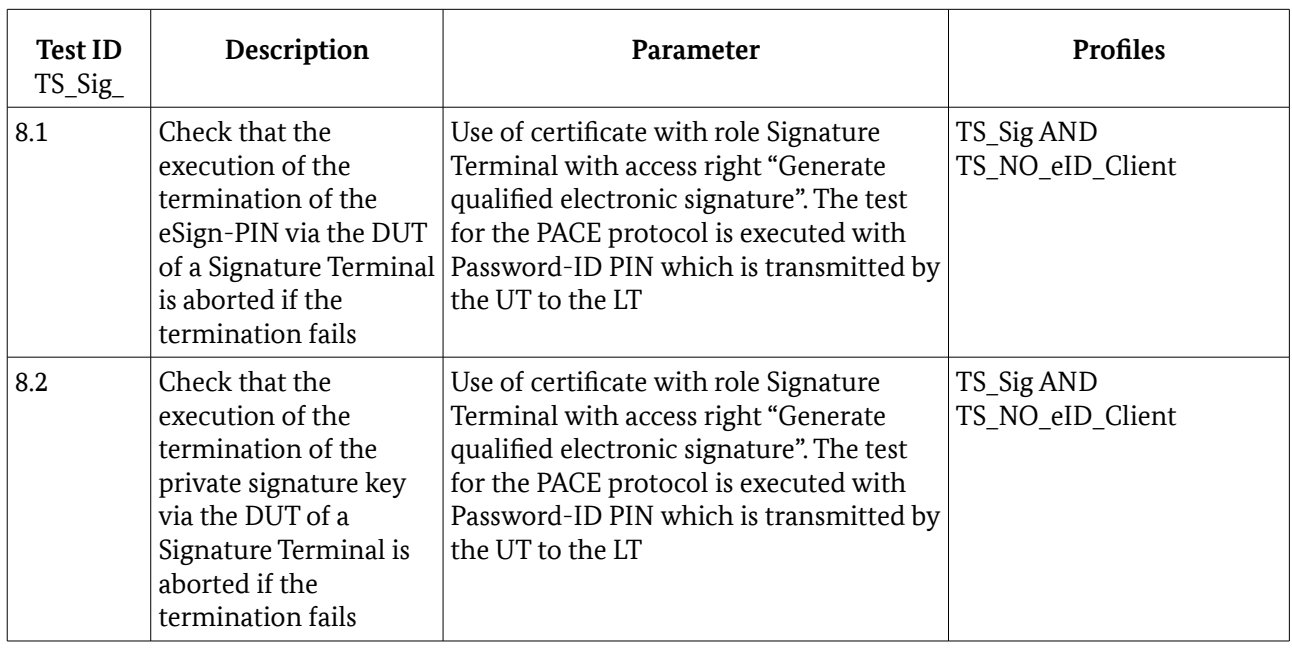

Table 32: Verification requirements use of the signature application, execution in DUT

# 5.9 Reading Binary Files

### 5.9.1 General Preliminary Remarks

The access to the binary files of the ePassport application is admitted for Inspection Systems with appropriate access rights after successful execution of the EAC protocol (General Authentication Procedure).

# 5.9.2 List of Test Cases

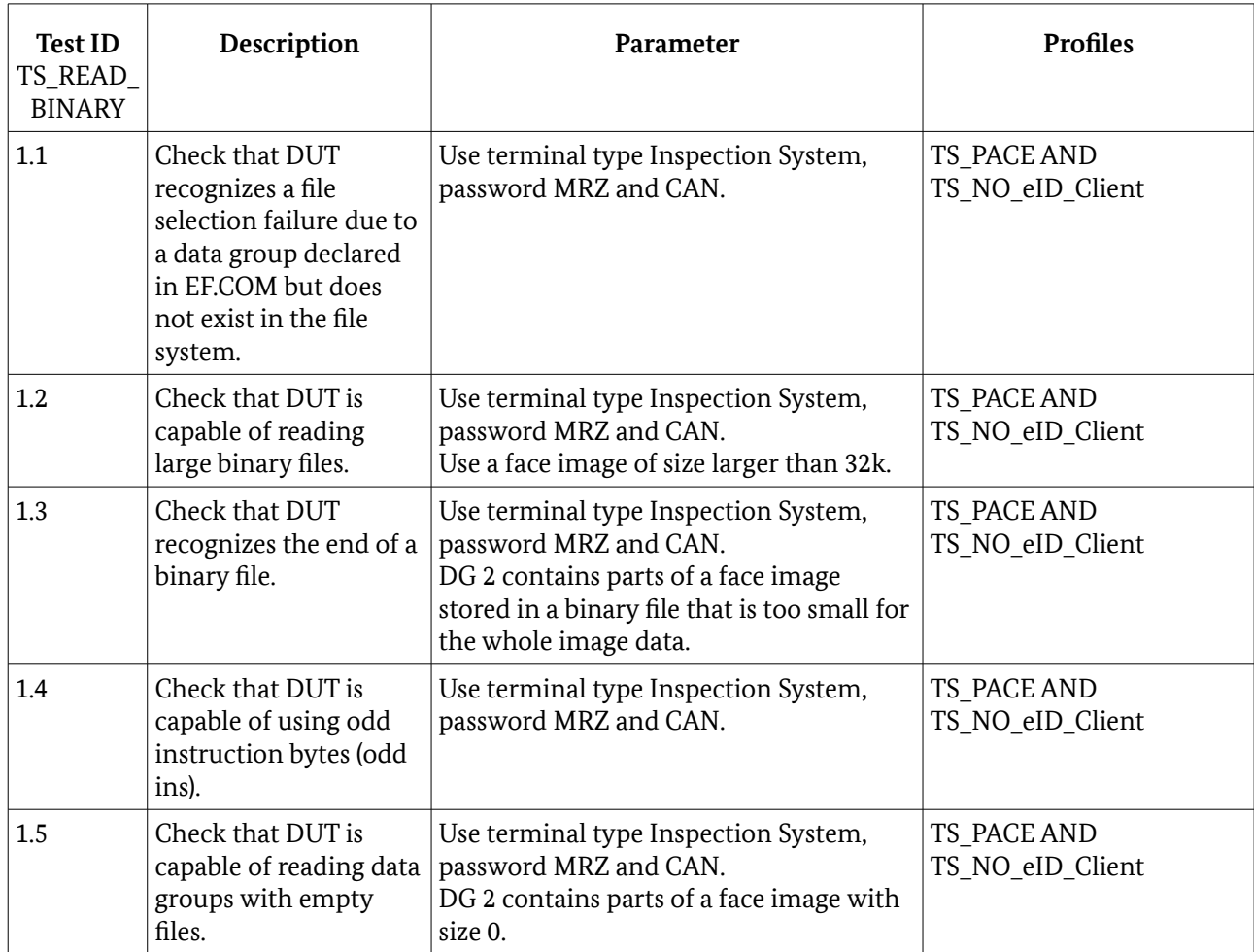

*Table 33: Verification requirements for reading binary files, execution in* DUT

# Annex

# Bibliography

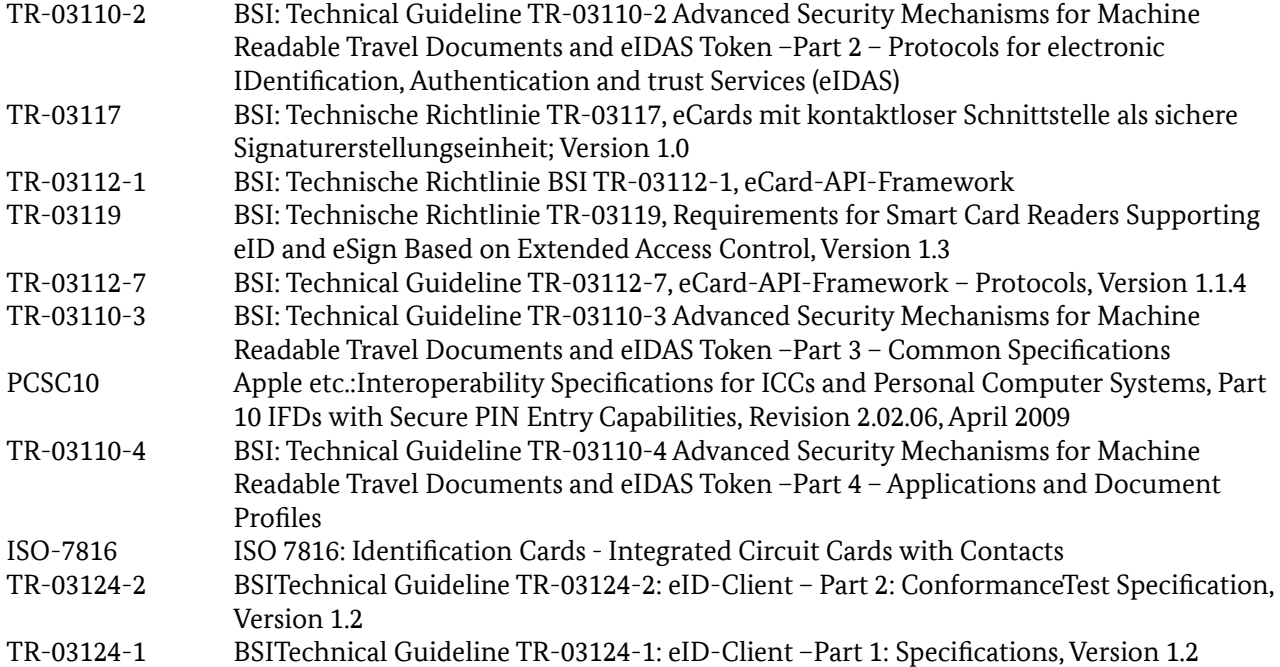

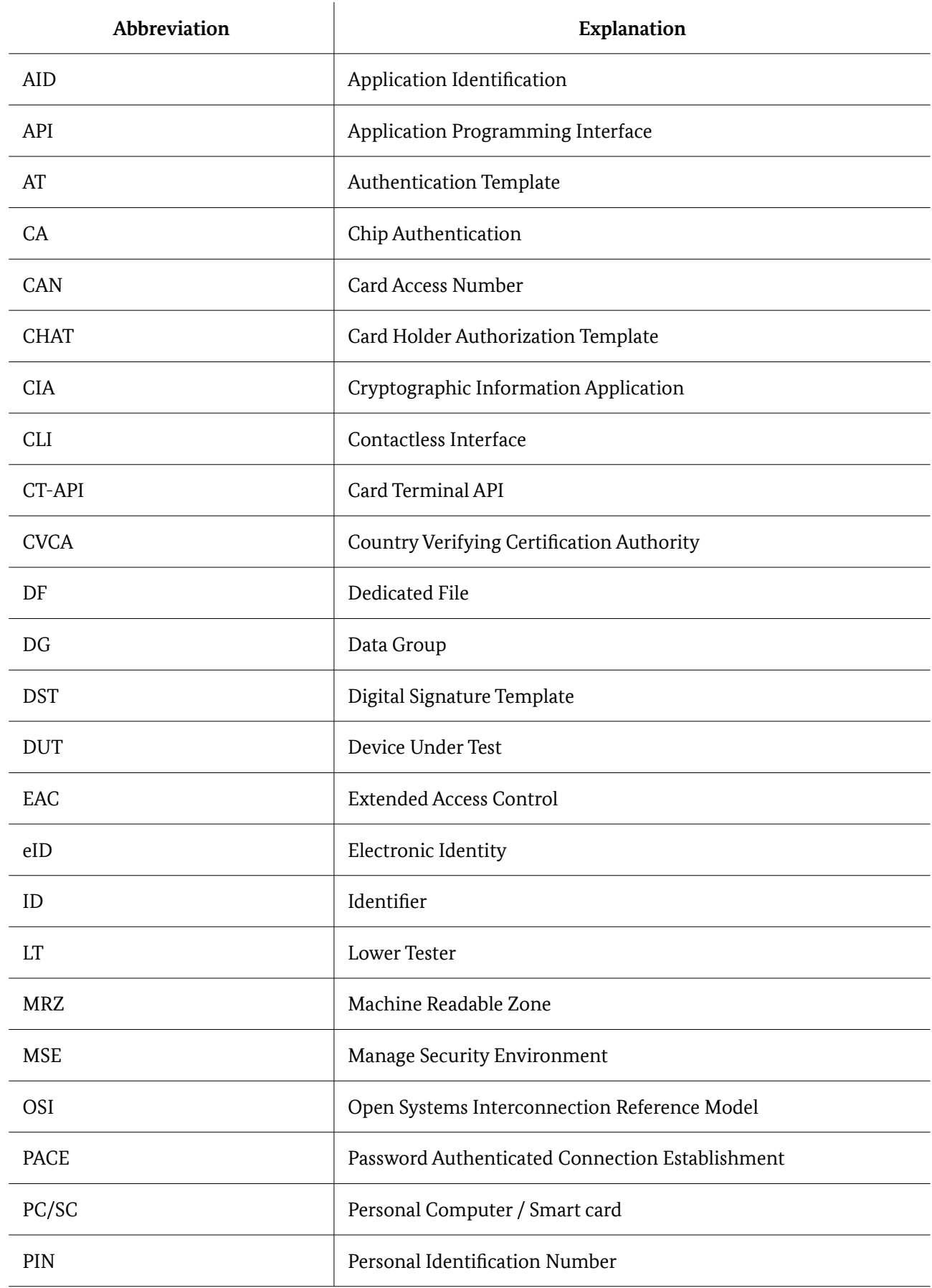

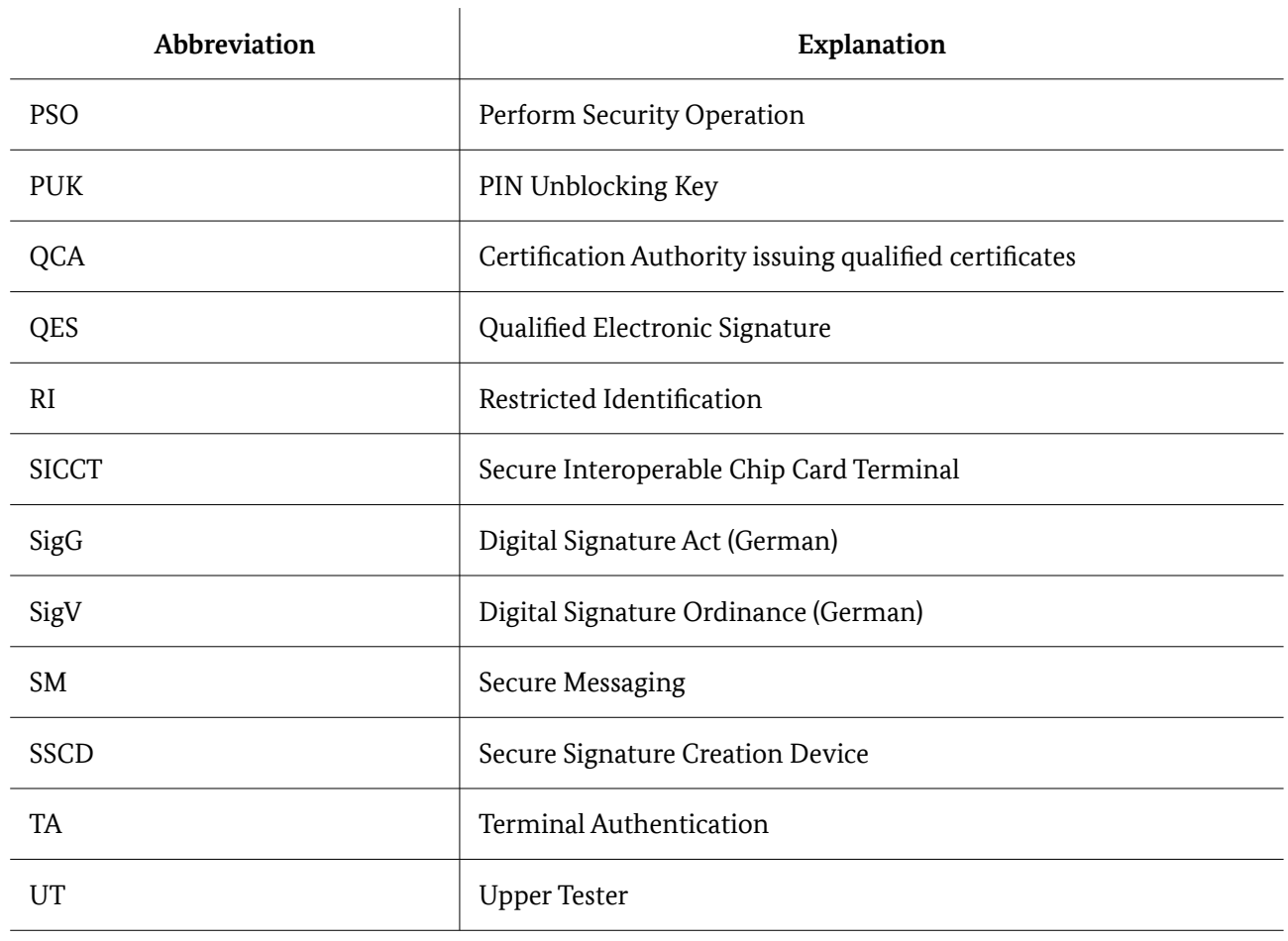